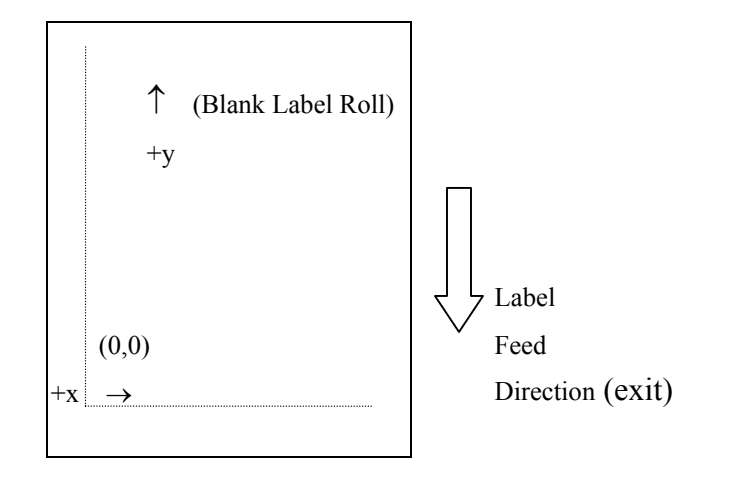

Fig. A1-1 PPLA coordinates system

The point of origin (0,0) of this coordinates system is at the left bottom corner. The origin point remains unchanged, while the texts, bar codes or other objects are being rotated. Negative coordinate value is not allowed. The ranges of X and Y coordinates are shown in the table below:

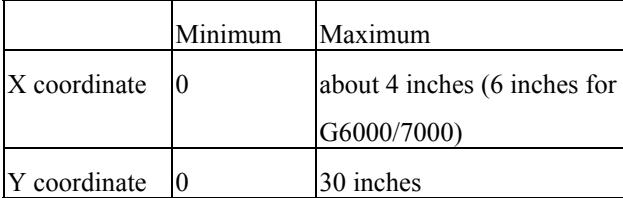

The measurements of the X- and Y-axis of the coordinates system can be in inches or in millimeters.

### A1. COORDINATES SYSTEM A2. COMMAND CATEGORIES

The PPLA coordinates system is depicted in Figure A1-1. According to functions, the PPLA programming commands in this manual are divided into the following five categories:

- ♦ Interaction commands
- ♦ System setting commands
- ♦ System level commands
- ♦ Label formatting commands
- ♦ Font downloading commands

Only the label formatting commands must be grouped to send, other commands can be sent separately. For example:

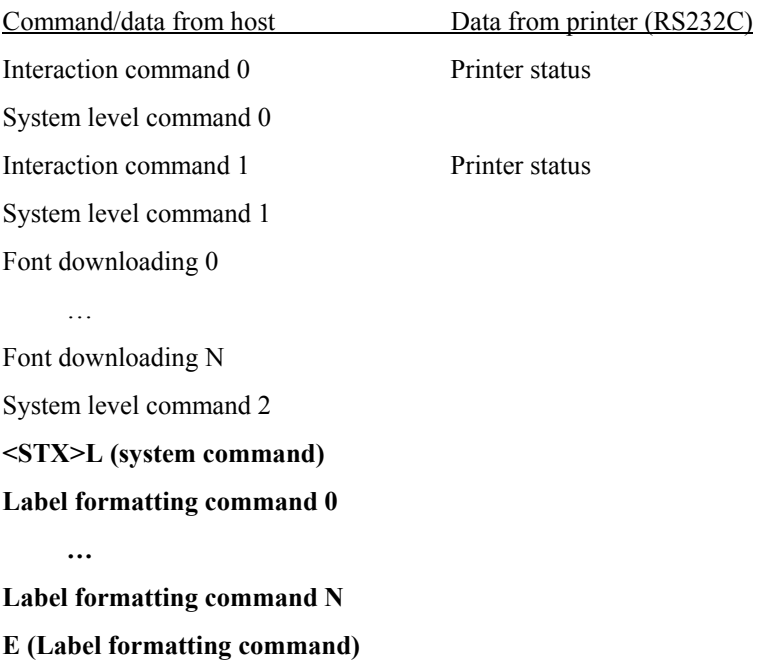

1

### **A3. INTERACTION COMMANDS**

The interaction commands demand the printer's immediate interaction. But the printer only communicates a detailed status to the host via the printer's serial (RS232C) port, since only serial port supports bi-direction communication.

Upon receiving this kind of command, the printer will either perform the command or send back the corresponding data to the host so that the user and programmer can determine what to do with the next step.

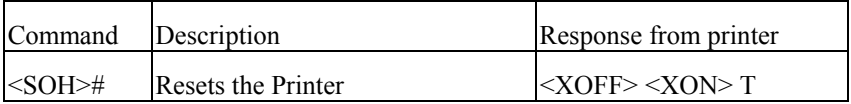

- 1. This command resets the printer like "power on" step. Resetting the Printer returns all settings to default value, except the downloaded graphics and fonts.
- 2. The printer sends <XOFF>, suspending the data input.
- 3. The printer sends <XON> and 'T', ready to resume work.
- 4. Since this command will delay communication for one second, if not necessary, the user is advised to send other alternative system level command instead of this one.

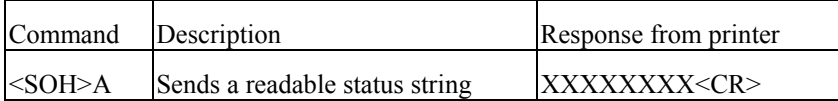

This command drives the printer to retrieve an 8-byte data string followed by a  $\langle CR \rangle$  to the host. Each 'X' will be 'Y' or 'N' reporting the printer status.

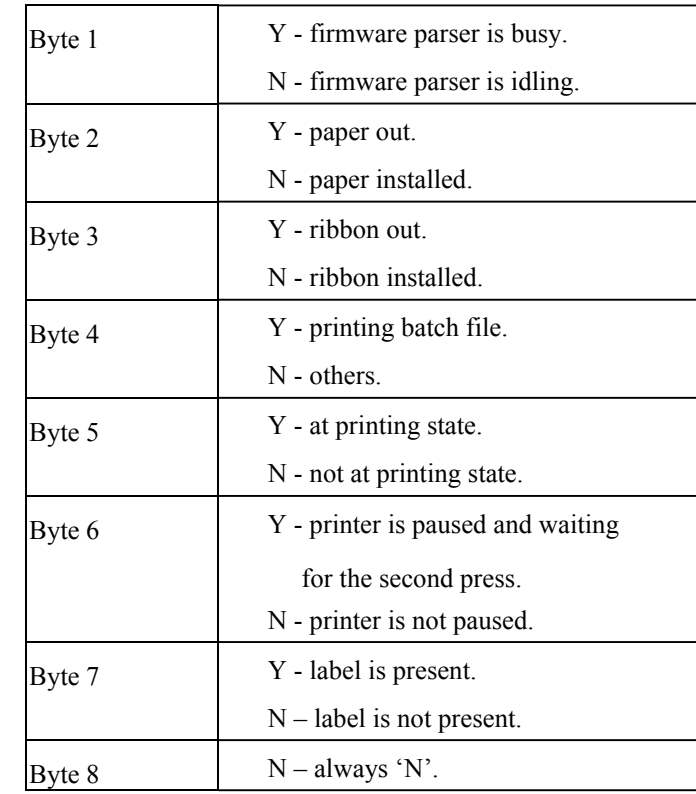

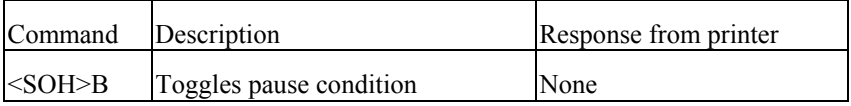

This command toggles the pause state on or off. Byte 6 generated from <SOH>A will reflect the change of the status.

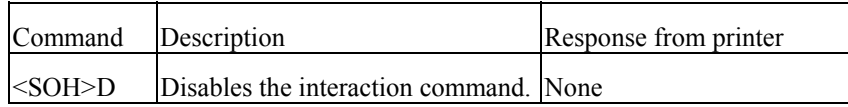

Interaction commands will be ignored after this command is sent.

The <SOH>D command must be sent prior to loading graphic images or fonts, since some graphic images or fonts may contain data sequences that can be misinterpreted as commands by the printer.

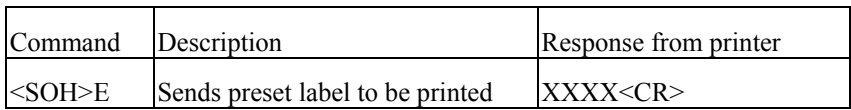

This command drives the printer to report the numbers of labels queued to print.

This 'XXXX' is a 4-digit decimal number, e.g.

0020<CR>

(There are still 20 labels left in printer buffer waiting to be printed.)

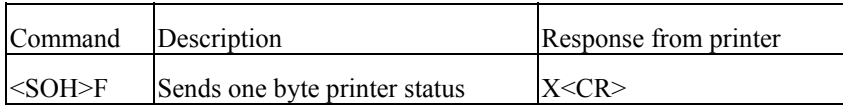

This command instructs the printer to send a single byte where each bit(1 or0) represents one of the printer's status flags, followed by a <CR>.

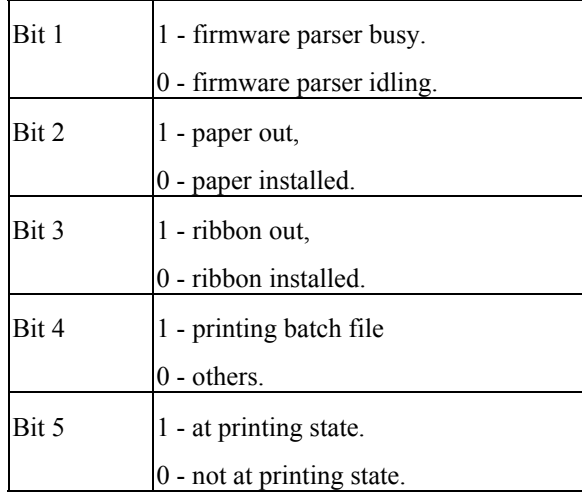

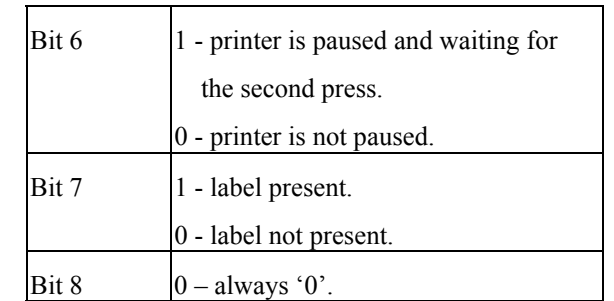

System setting commands are used to control the printer configuration and will be written into the printer  $E^2$ PROM. This kind of commands will remain in effect, whenever the printer is turned on, unless the command of with different parameters to replace it. *Note: This command is for OS214/314 and X1000+ only.* 

The factory default settings are

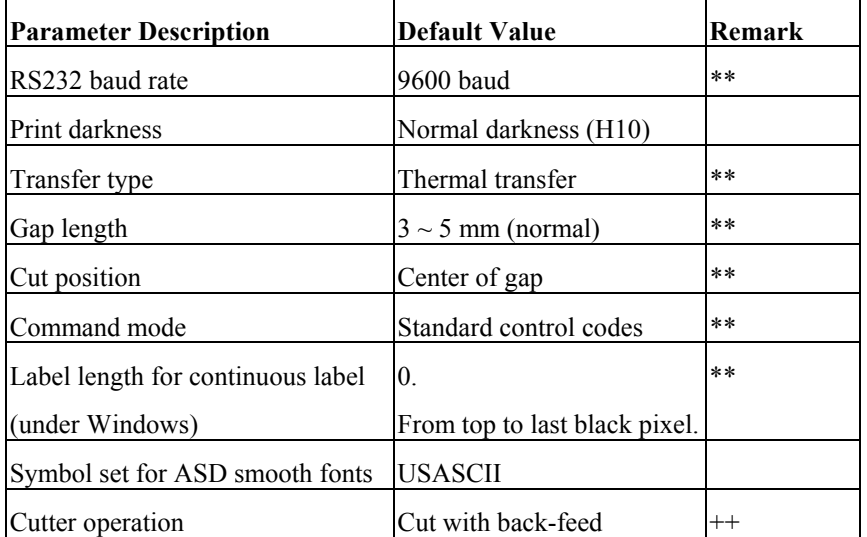

\*\*: For the X2000+/X3000+/G6000/G7000, these settings are controlled by the DIP switches. No command is required.

++: Settings for X2000+/X3000+/G6000/G7000 only.

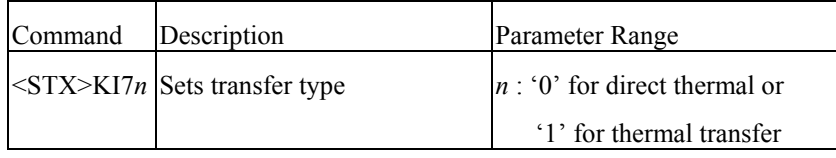

**A4. SYSTEM SETTING COMMANDS** This command should comply with other settings for printer configuration. In case that the setting is not correct, the printer may hang to work or miss-detect the gap. For instance, if the setting is thermal transfer and the ribbon is not installed, the printer will stop working and blink both LEDs.

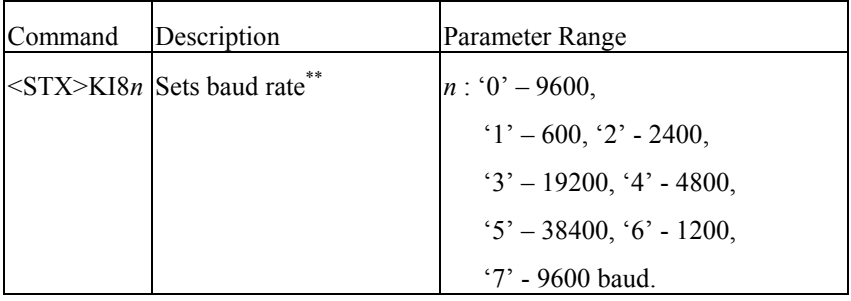

Above command is used for RS232 communication. It becomes effective after the printer is being restarted. This command can be sent either through the serial port or the parallel port, provided that the host and the printer are under the same protocol (baud rate and data format).

Example: <STX>KI83

The above example will set baud rate to 19200 for RS232C.

*\*\*This command is not valid for X2000+/X3000+/G6000/G7000.* 

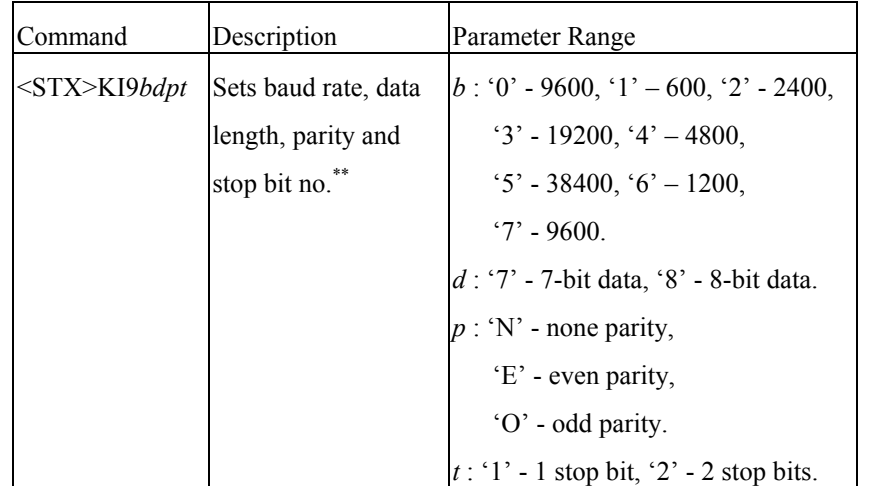

Example: <STX>KI917E1

The above example will set baud rate to 2400, bit data to 7, parity to even and stop bit to 1.

*\*\*This command is not valid for X2000+/X3000+/G6000/G7000.*

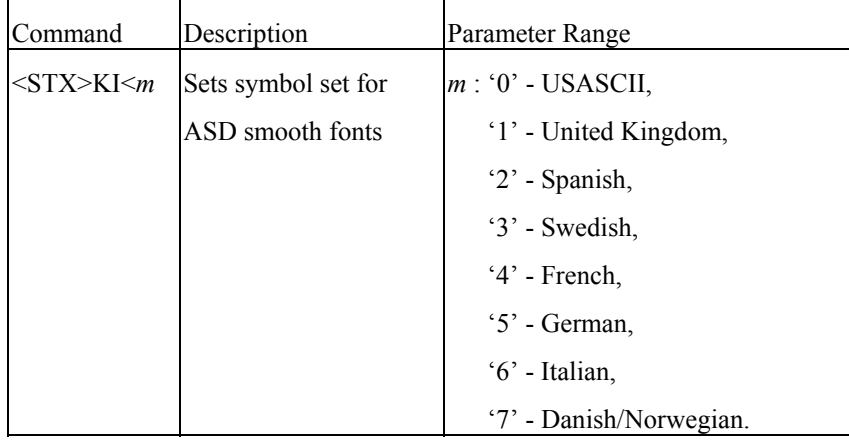

Above command is used to select the European symbol set. It is for the use of ASD smooth font set, which is prevailing in Europe.

```
Example: <STX>KI<7<CR>
         <STX>L<CR>  D11<CR>  191100300100020Special characters: æÆÅ<CR> 
        E<CR>
```
Supposed you are using the Danish system and keyboard, the above command will select Danish/Norwegian symbol set and enable the printer to print some special characters.

Special characters: æÆÅ

Fig. A4-1

| Command    | Description           | Parameter Range               |
|------------|-----------------------|-------------------------------|
| $<$ STX>KX | Sets label length for | is a 4 digit decimal value in |
|            | continuous label.     | millimeters (mm).             |

This command is valid for using Label Dr. driver under Windows. Without this command (setting) the label length ranges from the start printing position to the last black image (pixel).

Example: <STX>KX0100<CR>

Sets the continuous label length to 100 mm.

*\*\*This command is not for X2000+/X3000+/G6000/G7000.* 

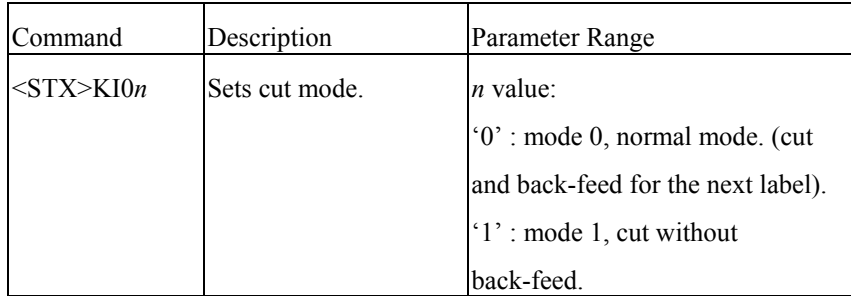

To set to mode  $1$  ( $\leq$ stx $>$ KI01), ensure to comply with the following conditions:

- The label length must exceed 1.5 inches.
- The printer must be X2000+/X3000+/G6000/G7000.
- The last label of a batch job cannot be cut until next label data is sent to the printer.

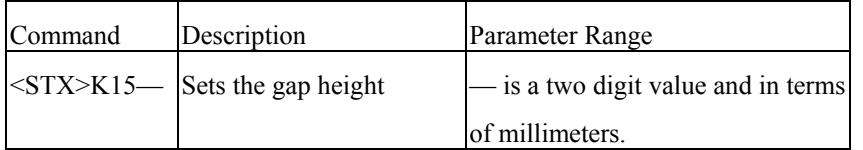

If the gap height is more than 6 mm the command must be sent otherwise the label detection may be incorrect.

This command is for OS214/204/202/314 PPLA only.

Example: <STX>K1508

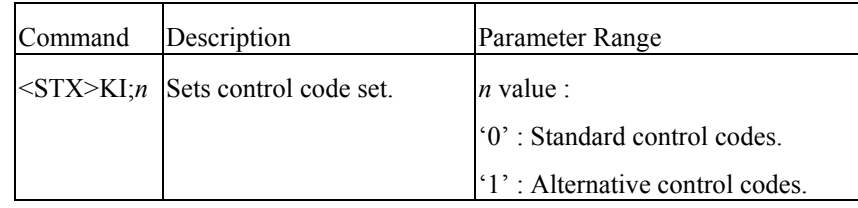

Refer to the list below for standard and alternative control codes. To exit from the alternative mode, just reset the menu on the printer panel or send the command of "!KI;1".

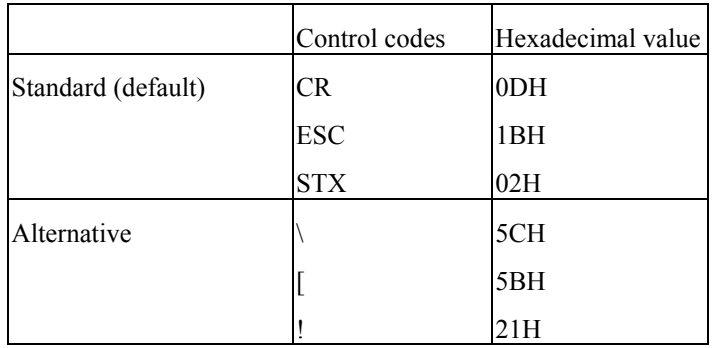

*\*\*This command is not applicable to X2000+/X3000+/G6000/G7000.*

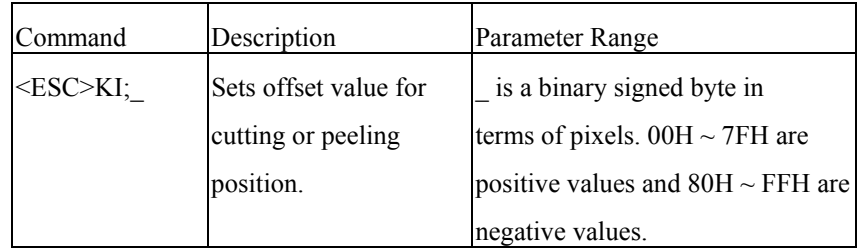

Sets the gap height to 8 mm.<br>This command set the cut position for specific labels.

*\*\*This command is not for X2000+/X3000+/G6000/G7000.*

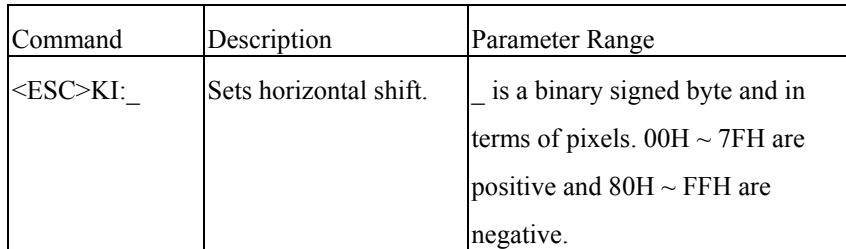

This command shifts the image print position in the  $X$  coordinate.

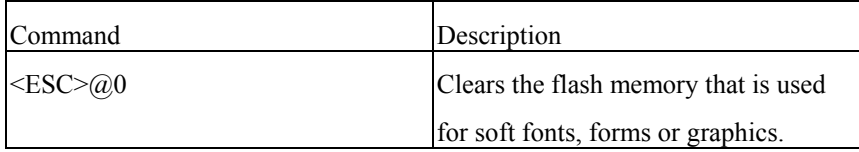

This command clears the flash memory. All objects in the flash memory will be deleted after this command is sent.

## **A5. SYSTEM LEVEL COMMANDS**

This group of commands is used to set the printing related parameters or environment for the current or subsequent labels. They will be reset after restarting the printer or by other related system level commands. Unlike system setting commands, these commands will not be saved into EEPROM.

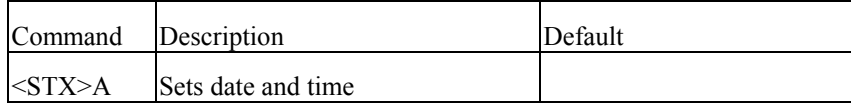

*\*\*This command is for X2000+/X3000+/G6000/G7000 only..* This command sets the data and time. It takes effect only when the RTC(real time clock) board is installed. In general the RTC board must be set at the first time you use it.

<STX>A*wmmddyyyyhhMMjj*

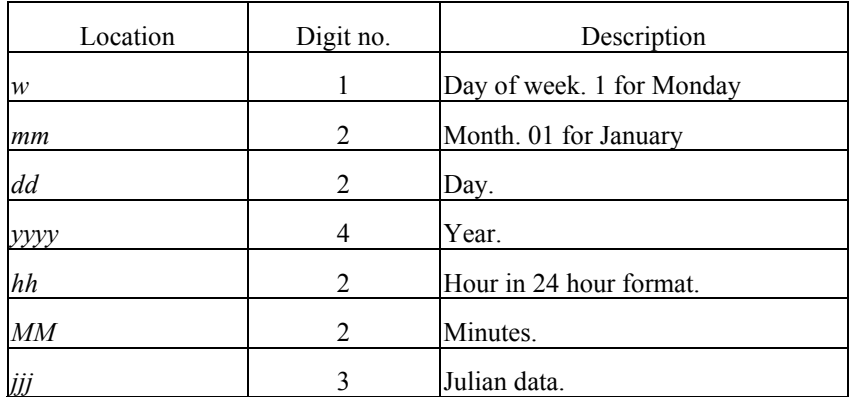

Example: <STX>A5100720001230287

This command sets Friday Oct.  $7<sup>th</sup>$ , 2000, 12:30, the 287 of the year.

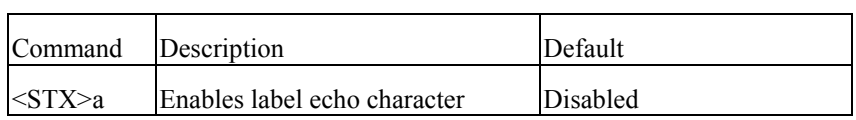

This command enables the printer to send the control code of RS (1EH ) the host through the serial port after each label is being printed.

Example: <STX>a

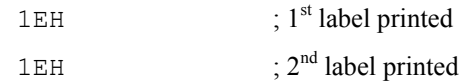

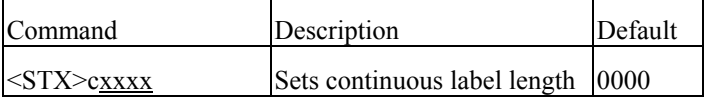

This command disables the edge sensor sensing the gap or mark between the labels and sets a page length for the printer to feed. (Otherwise the printer will feed the label for 12 inches long.)

This command will overwrite <STX>e and <STX>r commands, which are in conflict with it. The label length means the distance between the start printing position to the stop printing position.

#### Parameter: xxxx

4-digit decimal used to set paper length. (Maximum value: 30 inches)

Example:  $\langle \text{STX} \rangle \text{c}0200$  (set two-inch continuous label) Provided the print object is longer than the set paper length, the paper length will automatically increase to cover the object. In consequence, it becomes 0200\*N.

Make sure the object ready to be printed no longer than 30 inches, otherwise unexpected outcome will occur.

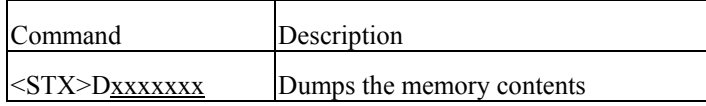

This command is used for debugging program or maintenance purpose only. It dumps the memory contents for 4 K memory and sends them to the host through the RS232 port.

### Parameter: xxxxxxx

A 6 or7-digit HEX value used for specify internal memory address of the printer (7 digits For models OS314/X2000+/3000/G6000/7000 and 6 digits for models OS204/214/202/X1000+.)

#### Example: <STX>D9090000

### Dump the memory from 9090000H for 4 K bytes.

… … …

#### Response:

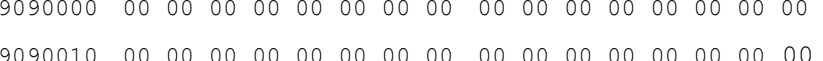

9090FF0 00 00 00 00 00 00 00 00 00 00 00 00 00 00 00 00

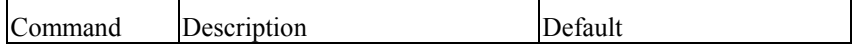

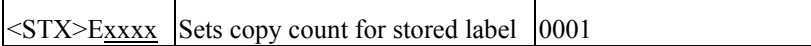

This command should be sent in conjunction with <STX>G, as both commands are related to label storage. The stored label format is the last printed format, kept in the print buffer.

<STX>G<CR>

Result: Print out 3 pieces of the last printed label format. 2. Back-feed will not be activated if xxx is less than 220.

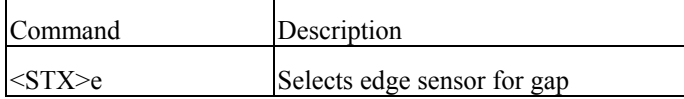

- 1. This command is used for see-through media. It sets the printer to sense the gap Result: Label stock feeds backward for one inch before the next label format between labels. is printed.
- 2. Refer to <STX>r for reflective media.
- 3. Once received this command, the printer will ignore the previous command for continuous label.(<STX>cxxxx).

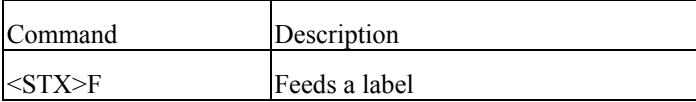

- 1.This command will feed a label till where the gap is being detected, in case that the paper type is set to non-continuous.
- 2. The media paper will be fed for certain length, when the paper type is set to Result: Print the label 3 times  $(1+2 \text{ copies})$ . continuous.

3. Basically its function is same as pressing the "Feed" button.

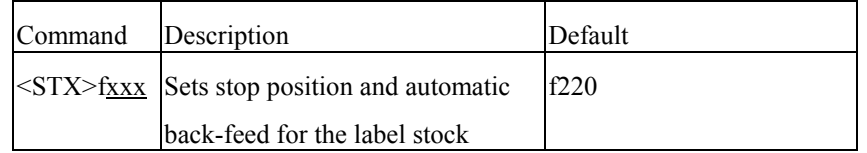

- Example:  $\langle \text{STX}\rangle \text{E0003}\langle \text{CR}\rangle$  1. This command causes the label stock to stop at a position convenient for the user to tear off. When the next label format is sent to the printer, it will automatically back-feed to the start of print position.
	-
	- 3. Under multi-copy or continuous printing, this command is valid only for the first label and last labels.

Example: <STX>f320<CR>

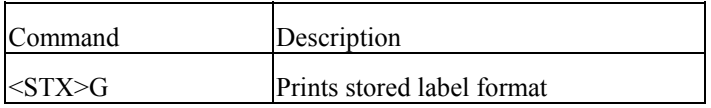

This command should be used in conjunction with <STX>E.

The stored label format is the last printed label format kept in the buffer.

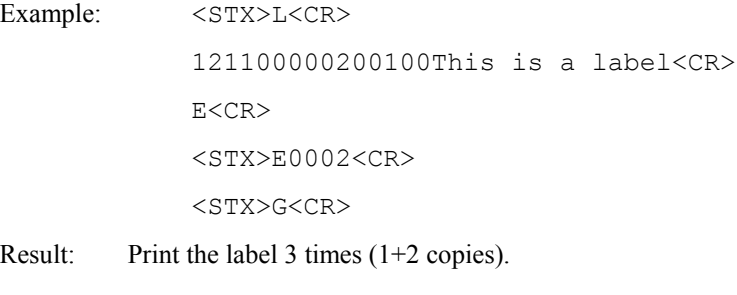

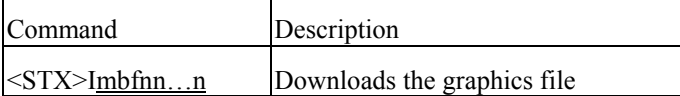

### Parameters:

- m : memory module. 'A' for RAM module, 'B' for flash memory module and 'C' for Example: <STX>IAFhexfile<CR> default module (Normally, the default module is RAM module). <br>
... (HEX file)
	- Remarks: Suppose you select 'B' flash memory and the flash module is not installed, … the printer will automatically save the graphics into RAM. 1Y110000100100hexfile<CR>
		- \*The flash memory module is an optional item. E<CR>
- 
- f : image file format. The printer supports 4 image file formats, PCX, BMP, IMG and HEX formats. This parameter specifies graphic format type and direction.

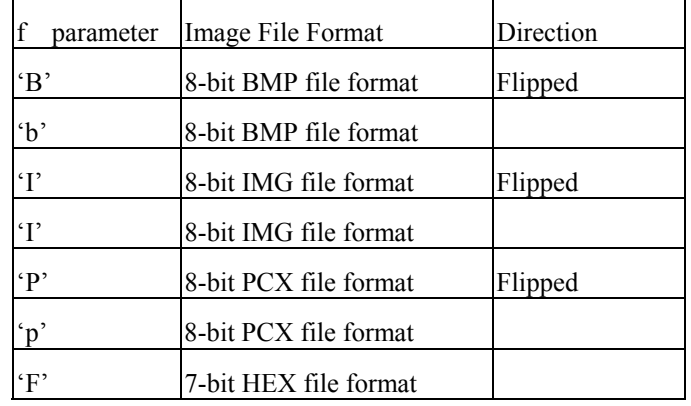

- 1. nn…n : file name, maximum 16 characters. The file name can be accessed with label formatting commands (Y).
- 2. The file name must be same as defined.
- 3. Refer to the appendix AA for details of the HEX format.
- <STX>L<CR> 1Y1100002000100hexfile<CR>

b : 'A' - 7-bit data image file. Result: The HEX graphics image file "hexfile" will print on the same label.

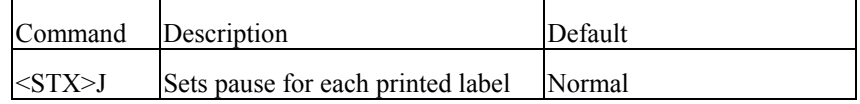

This command will pause the printer each time after a label is printed. The printer will resume working only after the 'Feed' button is pressed.

When the printer is at pause state, the **READY** LED will keep blinking to alert the user for pressing the "**FEED**" button (OS series) or "**PAUSE**" button (the X series).

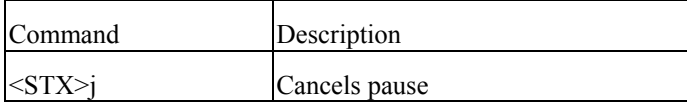

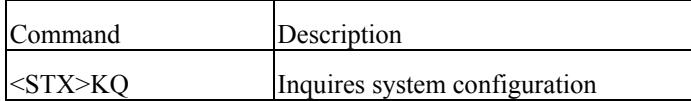

This command drives the printer to send the memory configuration including standard, expansion and available memory sizes to the host through the RS232C. The above command switches the printer into the label-formatting mode. The printer will

Example:  $\leq$ STX>KQ mode.

Response from printer:

INTERNAL MEMORY<CR> VER: 1.0 100198<CR> STANDARD RAM : 524288 BYTES<CR> EXPANSION RAM: 0 BYTES<CR> This command cancels the pause function generated by <STX>J. AVAILABLE RAM : 429632 BYTES<CR> NO. OF DL SOFT FONTS : 0<CR>

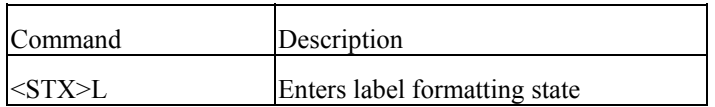

process the label formatting commands until it receives the command to exit from this

In the process of the label formatting, the system level commands will be ignored.

```
Example: <STX>L<CR>
        121100001000050THIS LABEL IS MADE BY JIMMY<CR> 
         E<CR>
```
Output from printer:

## THIS LABEL IS MADE BY JIMMY

Fig. A5-1

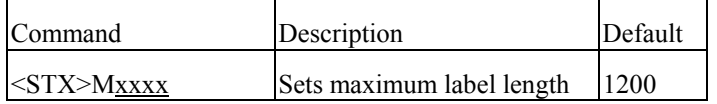

Above command sets the maximum label length and the printer will search for gap or mark within the specified length accordingly. The default length is 12 inches. This command sets the offset value for start print position.

Parameter: xxxx

Example: <STX>M0300<CR>

Result: Set maximum label length to 3 inches.

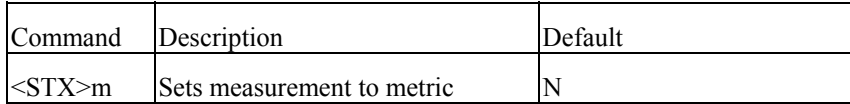

There are two measurements for the printer, in millimeter and in inch.

Example: <STX>m

<STX>M0600

Result: 0 mm for maximum label length

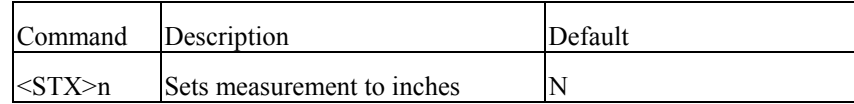

Example: <STX>n

<STX>M0600

Result: 6 inches for maximum label length

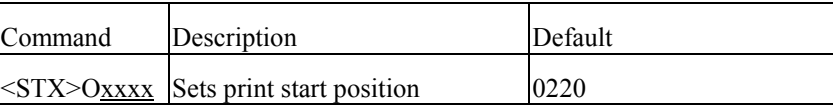

The default 0220 sets the start print position exactly below the TPH (print head) line.

You may change it to meet the specific label format requirements.

A 4-digit decimal. (1 to 12 inches) This parameter will be ignored if continuous label command is sent. (<STX>cxxxx).

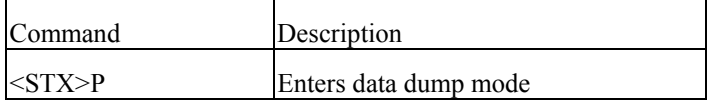

This command drives the printer to dump the HEX value of the data that is transmitted to the printer afterwards.

The printer will not return to normal function, unless restarted.

Example: <STX>P

Output from printer: E

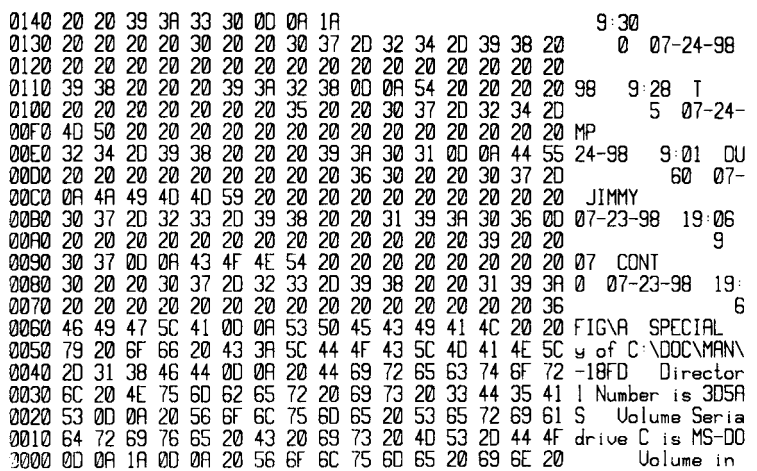

### Fig.  $A5-2$

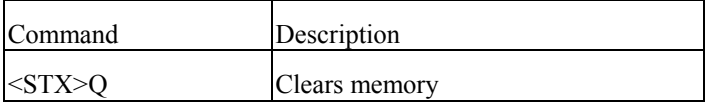

This command instructs the printer to clear both of the RAM and flash memory. Normally, this command is sent at the end of each job to avoid that the graphics and fonts become accumulated up and overflow the memory. This command selects the reflective sensor for label detection. It is used for "Black

In case of the memory full, the printer will erase the first-in graphics or fonts. To avoid this situation and to save the data re-processing time, you are advised to send this command at the end of a job.

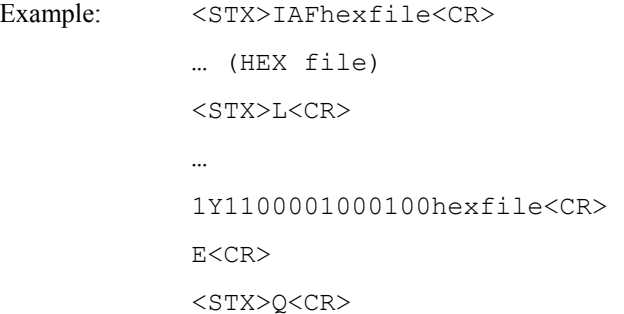

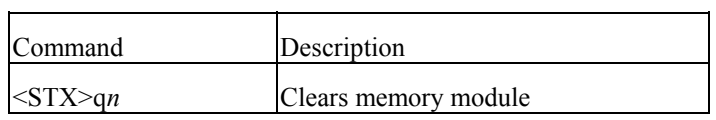

This command clears the selected memory module.

*n* : 'A' - RAM module, 'B' - flash memory, 'C' - default module.

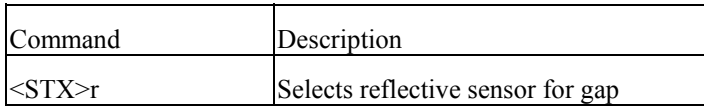

stripe" media sensing. If the label stock is non-continuous type, refer to <STX>e for see-through media. Once this command is received, the previous continuous paper command (<STX>cxxxx) will be ignored.

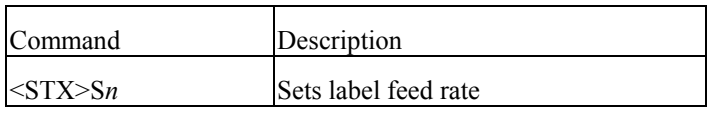

This command sets the rate of the feed that the printer will feed media after the image is

printed.

Parameter: *n* ('A' to 'K')

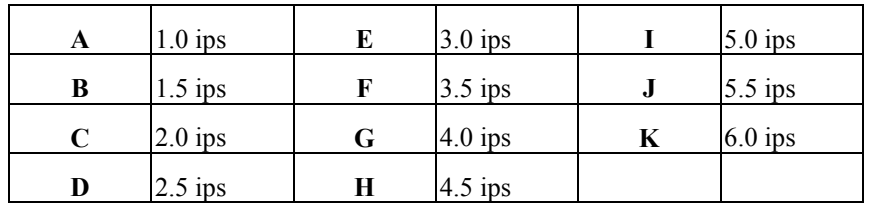

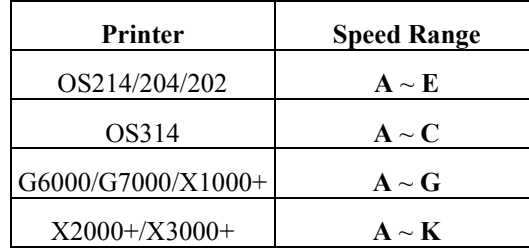

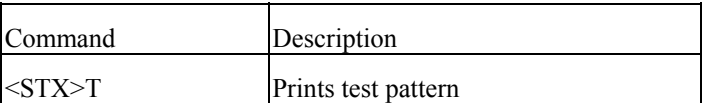

This command is used for testing the printout quality or checking the print head for the previous ones. debugging or maintenance purpose. Normally users do not use this command.

Example:  $\leq$ STX>T  $D11$ 

Output from printer:

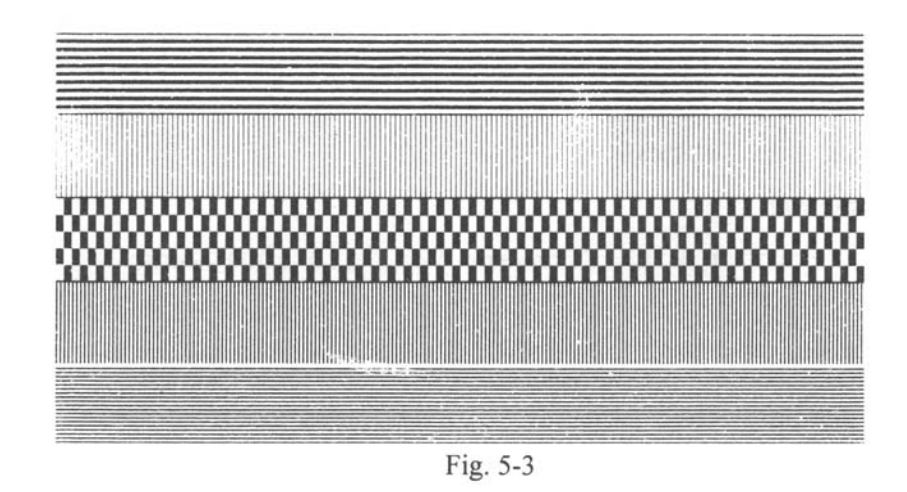

Command Description <STX>U*nncccc*Replaces the data of the specified data

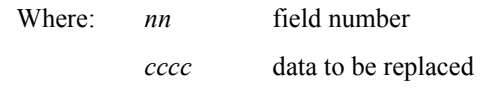

This command is used to replace the field data in a form. Other data are kept the same as

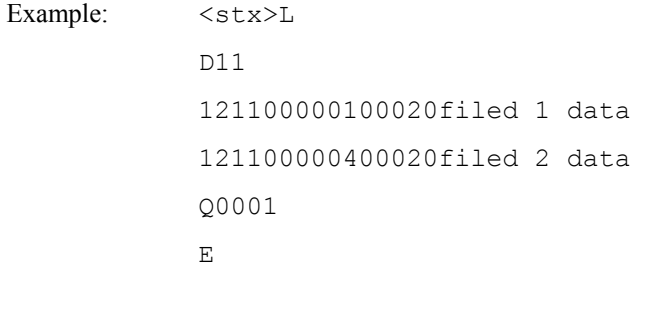

Example: <stx>U01NEW DATA 1

Description

 $<$ stx $>$ E0001

Example:  $\langle \text{STX} \rangle$   $\vee$  0 ; no cutter and peeler function  $<$ STX $>$ V1 ; Enables cut operation Example: <STX>WG

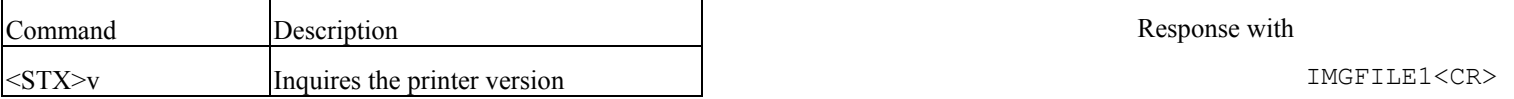

This command is used for maintenance purpose. It inquires the printer of the firmware version. The printer will response with version and date code through RS232C. The "IMGFILE1" and "BMPFILE1" are graphics that were downloaded before.

Sets cutter and dispenser configuration

Example: <STX>v

Response with

Command

 $\langle$ STX $>$ V*n* 

Label Printer with Firmware Ver. 1.0 100198<CR>

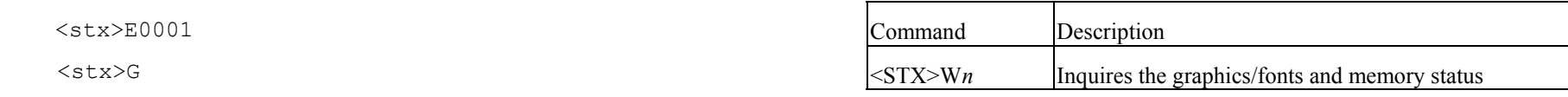

The command inquires the printer of the contents of graphics/fonts/labels as well as the available RAM size. The printer will check its memory and response through RS232C.

### '0': no cutter and peeler function Parameter: *<sup>n</sup>*

'1': Enables cutter and peeler function F : show fonts and memory status

'4': no cutter and peeler function G : show graphics and memory status

L : show stored labels and memory status

### Response with

BMPFILE1<CR>

AVAILABLE RAM : 421632 BYTES<CR>

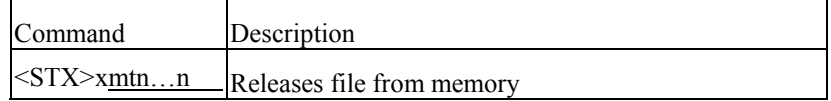

This command deletes the specific file from the specified memory module, evacuating memory space to load other data, further to avoid memory overflow.

### **A6. LABEL FORMATTING COMMANDS**

Parameters: m: the memory module identification character, please refer to <STX>I command.

t : The file type identification code.

<STX>L<CR>

 1Y1100001000100star<CR>  $E < C R$ > :xxxx : xxxx : xxxx : xxxx : xxxx : xxxx : xxxx : xxxx : xxxx : xxxx : xxxx : xxxx : xxxx : xxxx : xxxx : xxxx : xxxx : xxxx : xxx : xxx : xxx : xxx : xxx : xxx : xxx : xxx : xxx : xxx : xxx : xxx : xxx : xxx : xx <STX>xAGstar<CR>

Results:

…

. Download the graphics with file name "star".

. Print the graphic image.

. Delete the "star" image file.

The label formatting commands will:

'G' for graphics . Set the print environment, margins, print modes, multi-copies, etc. 'F' for fonts . Set cursor position and print graphics, texts, bar codes, lines and boxes . Control the heat of the printing, label print position and user interface n...n: file name (maximum 16 characters) . All commands after < STX> L are interpreted as Label Formatting Commands.

Example: <STX>IAFstar<CR> <st>>>
Oifferent from other group commands, the label formatting commands have no leading … (HEX file) control code, e.g. SOH, STX or ESC.

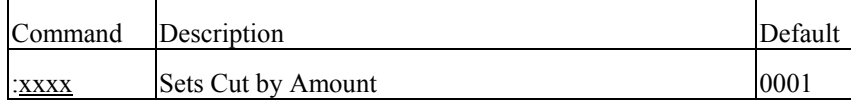

This command is valid only when the cutter is installed. It allows a predetermined number of labels to be printed before a cut is made. Please refer to  $[c \times x]$ .

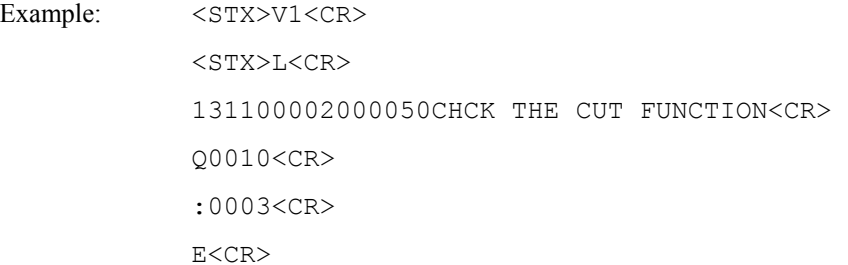

Result: Enable the cutter to cut after 3 labels have been printed.

### Output from printer:

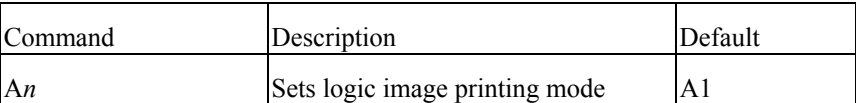

This command puts the printer on logical OR operation or XOR operation, which makes the printout more attractive.

### Parameter: *n*

'1' for logical XOR(exclusive OR), '2' for logical OR. The default mode is '1'.

Example 1:  $\langle$ STX>L

A1<CR>

151100002000050ABC<CR>

151100002000050---<CR>

- Experience of the state of the E
- Example 2:  $\langle \text{STX} \rangle L \langle \text{CR} \rangle$  A2<CR> 151100002000050ABC<CR>

151100002000050---<CR>

enter de la contrata de la contrata de la contrata de la contrata de la contrata de la contrata de la contrata

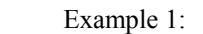

RBC

Fig. A6-1

Example 2:

**ABE** 

Fig. A6-2

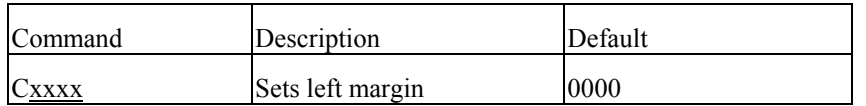

This command allows horizontal adjustment of the point where printing begins. Different margin value makes image shift to the left or right.

#### Parameter: xxxx

Example: C0100

Result: Set left margin to one inch

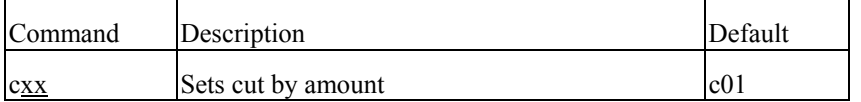

This command is valid only when the cutter is installed. It instructs the printer to cut the label media after the specified numbers of labels have been printed. Its function is same as the command ":xxxx", except only a 2 digit value can be entered.

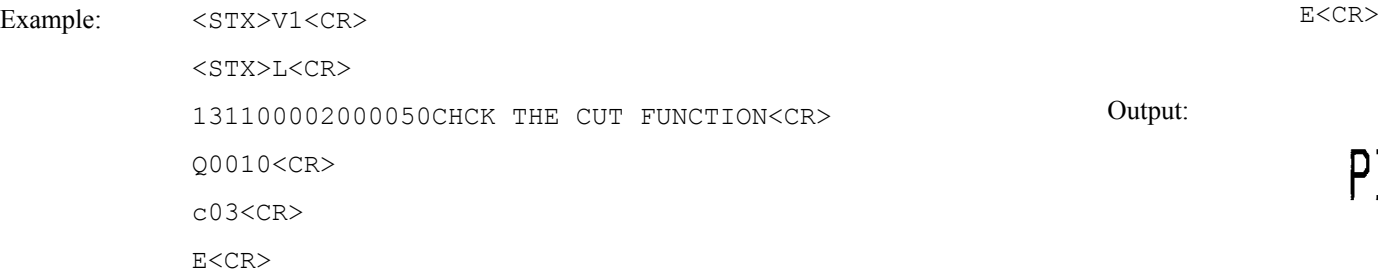

Result: Enable the cutter to cut the label media after 3 labels have been printed.

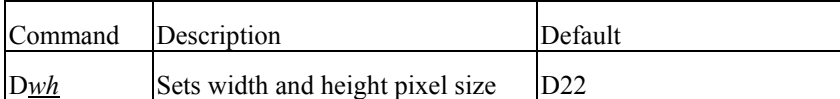

Though the maximum resolution is up to the printer model, besides the smallest one, the other pixel sizes can be set by this command. However, reducing the resolution may cause the image pixel to be amplified and the printout get zigzagged. The minimum pixel size set by "D11" is varied from models.

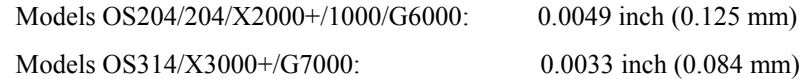

Parameter:

 $w$  – is pixel width ('1' or '2', default is '2').  $h$  – is pixel height ( $1'$ ,  $2'$  or  $3'$ , default is  $2'$ ).

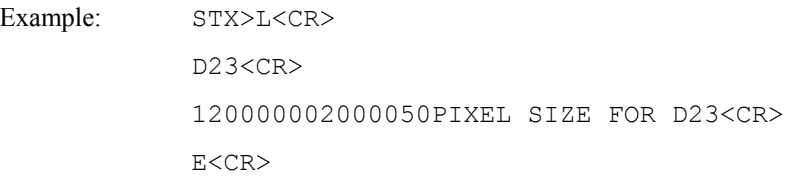

## PIXEL SIZE FOR D23

Fig. A6-3

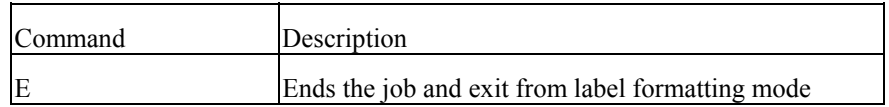

When the Printer is in label formatting mode and receives an "E" command, it will immediately exit from the mode and will print a label based on the data that has already been received. Even if no printable data has been received, the printer will generate and feed a label.

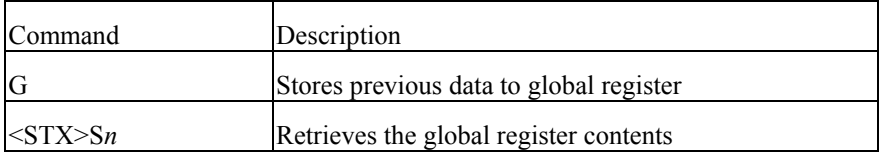

The command saves the previous data to global register and retrieves it to print only when the restore command  $\langle STX \rangle Sn$  is sent. This command may be used more than one time and the global registers are named in the order created, beginning with register 'A' and ending at register 'Z'.

#### Parameter: *n*

The Name of the register ranges from 'A' to 'Z'.

D11<CR> field data. G<CR> 140000000800050DATA B<CR> G<CR> Example: 50000001800000NORMAL<CR> 140000001000000<STX>SA<CR> M<CR> 140000001600000<STX>SA<CR> M<CR>

Output:

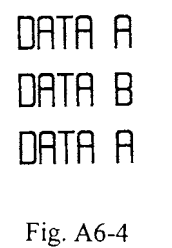

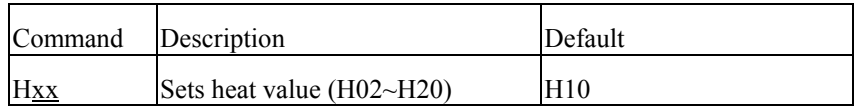

The heat value affects the darkness of the image. To get a better quality printout, some of the factors like paper media, ribbon types (wax, semi-resin and resin) and image pattern itself etc. should also be taken into consideration.

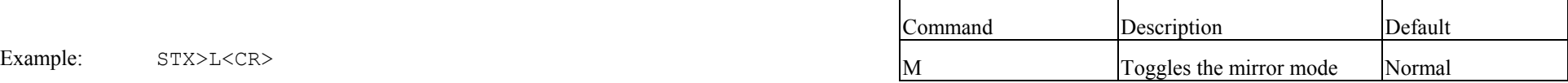

140000000800050DATA A<CR> This command toggles the mirror mode. At mirror state the printer mirrors the following

140000001300000<STX>SB<CR> 150000001400100MIRROR<CR> M<CR> E<CR> 150000001000000NORMAL AGAIN<CR>Output

> **NORMAL** MIRROR NORMAL AGAIN

> > Fig. A6-5

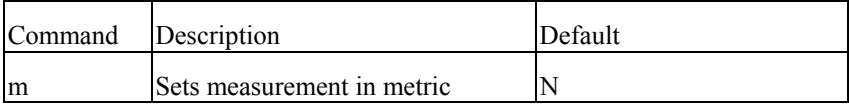

There are two measurements in the printer - metric and inch.

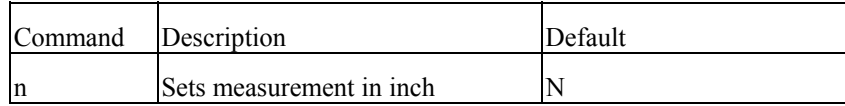

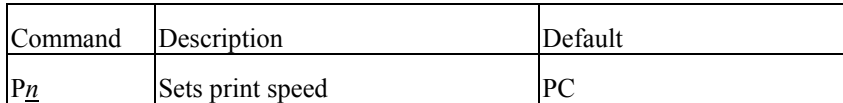

This command controls the print speed.<br>
This command controls the print speed.<br>
This command controls the print speed.

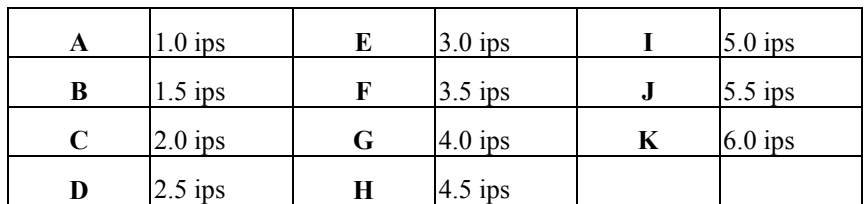

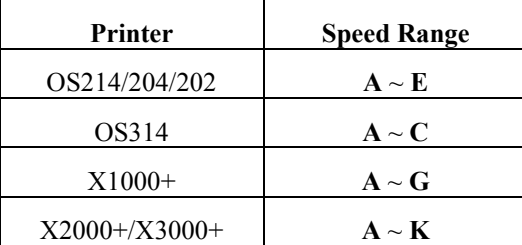

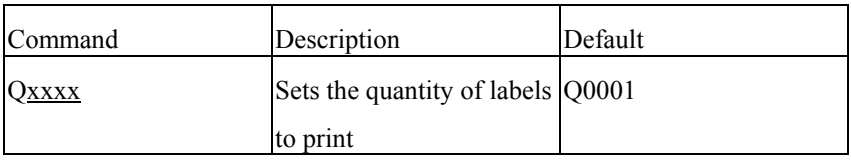

This command is used to set the number of the labels to be printed. If the printout contents are same or just different in certain auto increment/decrement fields, sending this command can save the communication and processing time.

### Parameter: xxxx

A 4-digit decimal. The default is 0001.

<STX>L<CR>

D11<CR>

1300000002000002 COPIES<CR>

Q0002<CR>

E<CR>

### Output:

2 COPIES

2 COPIES

Fig. A6-6

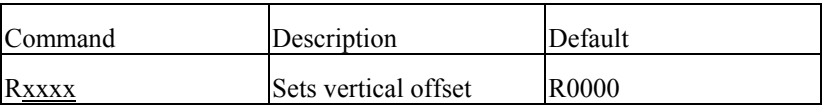

The command sets the vertical start point to be printed. By this command the print image can be shifted vertically. Output:

Example: R0100

Result: Set 1 inch vertical offset.

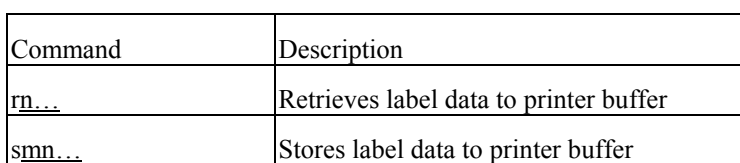

The data of the label format can be stored in the printer memory and recalled. With 'store' commands, the printer will exit from label formatting mode.

Parameter: <u>m</u>: name of the memory module,

n … n : file name with maximum 16 characters.

Example: <STX>L<CR> Output: D11<CR>  $DI1 < CR$ 130000000200100STORED LABEL<CR> sASLAB<CR>

> <STX>L<CR> rSLAB<CR>

## TEXT 1 STORED LABEL

### Fig. A6-7

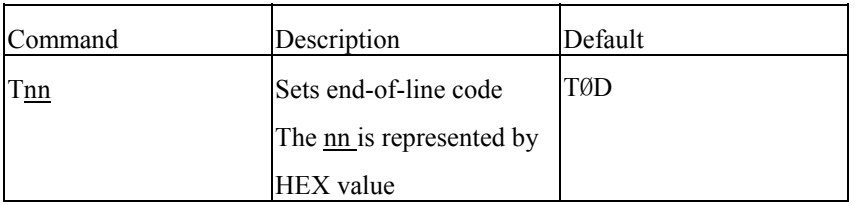

Example: <STX>L<CR> D11<CR> T40<CR> 130000000200100ABC@E<CR>

ABC

Fig. A6-8

130000000500100TEXT 1<CR>
The above example changes the end-of-line code from <CR> to 40H(ASCII character:  $\texttt{E}\texttt{<}\texttt{CR}\texttt{>}$  (*a*).

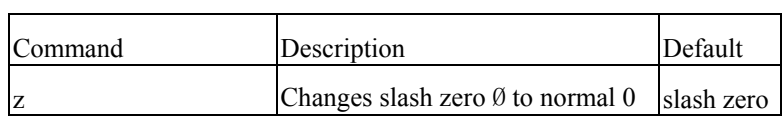

The alphanumeric fonts (font 0 to font 6) provide both normal and slash zeros  $(0 \& 0)$ . If this kind of fonts has been selected, the default slash zero (0) is being used. This command puts the normal zero 0 in use.

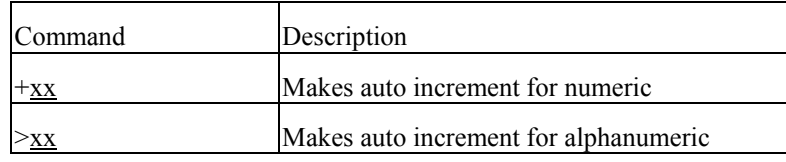

This command can increment field on each label printed to save the time used in communication and data processing between the host and the printer.

### Parameter: <u>xx</u> Example:  $\langle \text{STX} \rangle$  L $\langle \text{CR} \rangle$  is a 2-digit value to specify the amount to increment the field by. D11<CR> 130000000200100NO. 0228<CR> Example: <STX>c0050<CR> E<CR> <STX>L<CR> D11<CR> <STX>L<CR> 130000000200100100<CR> D11<CR> +10<CR> z<CR> Q0003<CR> 130000000200100NO. 0228<CR>  $E < CR$ E<CR> Output:

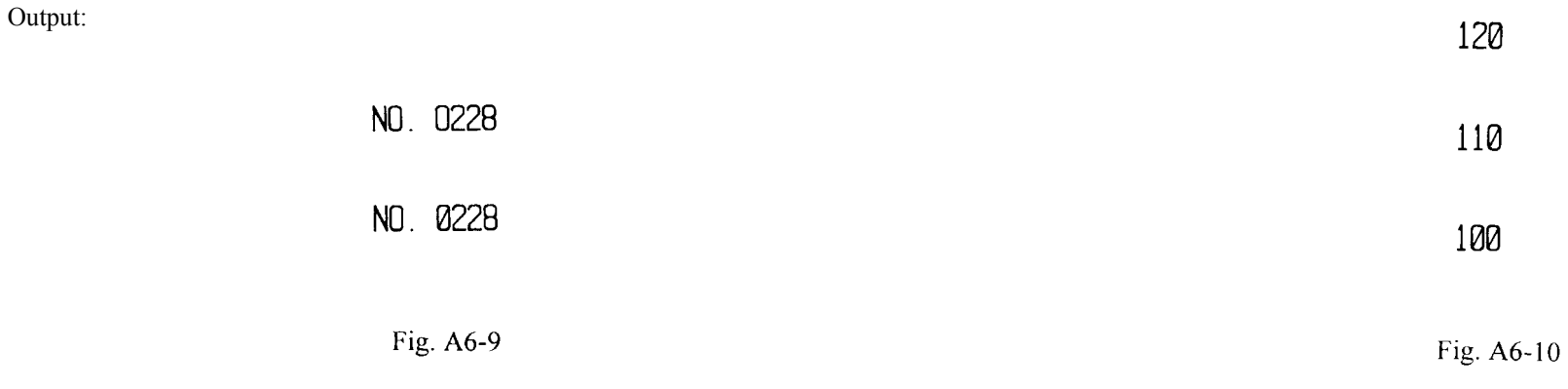

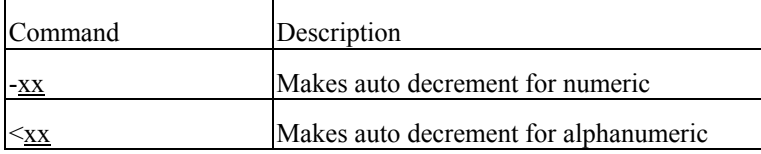

This command can decrement the field on each label printed to save the time use in communication and data processing between the host and the printer.

#### Parameter: <u>xx</u>

is a 2-digit value to specify the amount to increment the field by. Parameter:  $\frac{XX}{X}$ 

<STX>L<CR> -15<CR> D11<CR> E<CR>

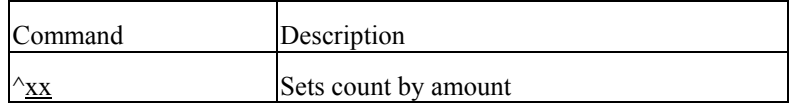

An application using incrementing or decrementing fields will occasionally require that more than one label be printed with the same values before the field data is updated. This command can be applied in this situation, but it can only be sent once per label format.

is a 2-digit value to specify the number of labels to be generated before incrementing or Example:  $\langle \text{STX} \rangle \text{c0050} \langle \text{CR} \rangle$  decrementing fields on the label.

D11<CR>
Example:
<br/>
<STX>c0050<CR>
<sTX>c0050<CR>
<sTX>c0050<CR>
<sTX>c0050<CR>
<sTX>c0050<CR>
<sTX> 130000000200100111<CR> <STX>L<CR> Q0003<CR> 130000000200020COUNT :<CR> 130000000200100123<CR>  $-01 < CR$ Output: ^02<CR> Q0003<CR> E<CR>

Fig. A6-11

081

096

111

45

Output:

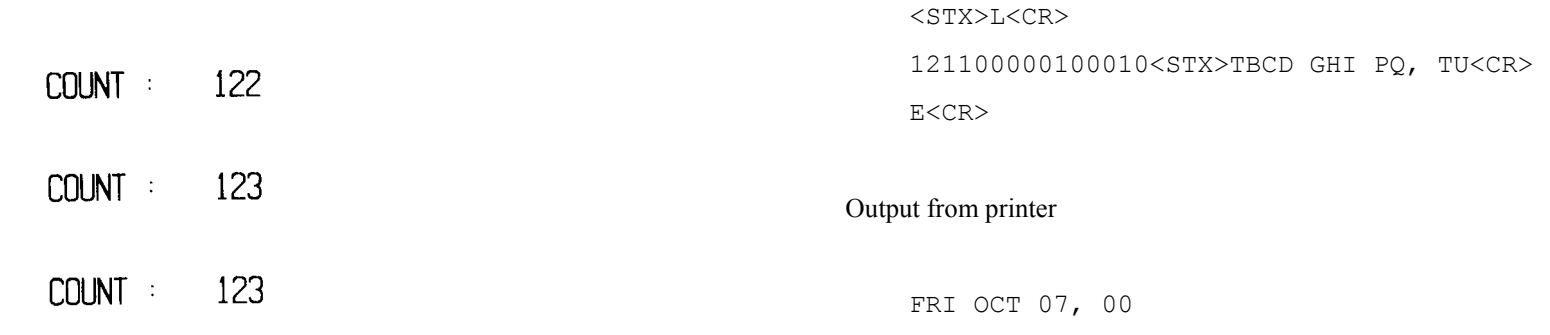

Fig. A6-12

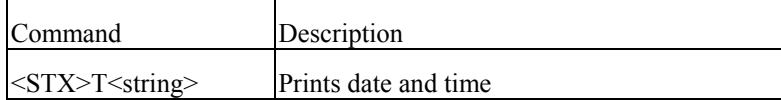

This command takes effect only when the RTC board is installed. It prints current date and time. The  $\leq$ string> is any set of characters A  $\sim$  Z or a  $\sim$  z.

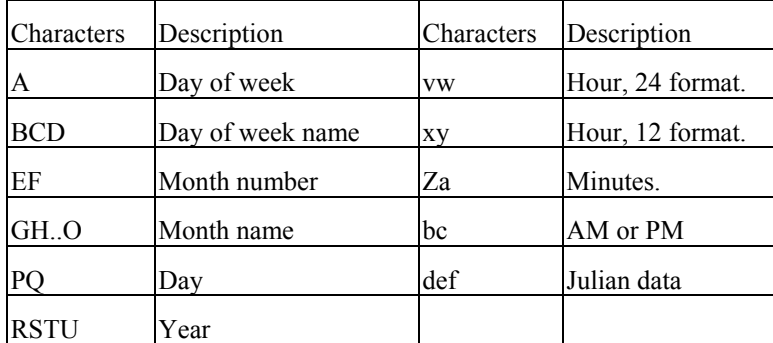

Example:

### **A7. IMAGE EDITING COMMANDS** 2- reverse landscape

The following group of commands is the subset of label formatting commands. They control the position and the scale of the image and put the image directly into the frame buffer of the printer memory. All of them are led by '1', '2', '3' '4' respectively. These numbers represent the orientation or rotation direction. The image types include:

- ◆ Texts internal hard fonts and downloadable soft fonts. 341100002400217R3 REV PORT<CR>
- ♦ Bar Codes - both one and two dimension (2D) bar codes. 441100001030079R4 - LANDSCAP<CR>
- ♦ Graphics - PCX, BMP, IMG and HEX format files. E SCR>
- ♦ Lines - solid lines.
- ♦ Boxes - variable sizes, length and thickness.

### **Rotation**

REV PORT £9 - LANDSCAP 召  $\mathbf{I}$ **COV LPMD**  $R1$ PORTRAI

Fig. A7-1

- 
- 3- reverse portrait
- 4- landscape.

<STX>L<CR> D11<CR> 141100000800060R1 - PORTRAIT<CR> 241100002150200R2 - REV LAND<CR>

### **Text**

The format is:

Rthvoooyyyyxxxx[data string]

#### Parameters:

R : print direction.  $1', 2', 3'$  or  $4'.$ 

t : font type. Please refer the font tables in User's Manual

There are 4 print directions shown as figure A7-1. The leading character controls the direction or rotation.

1- portrait

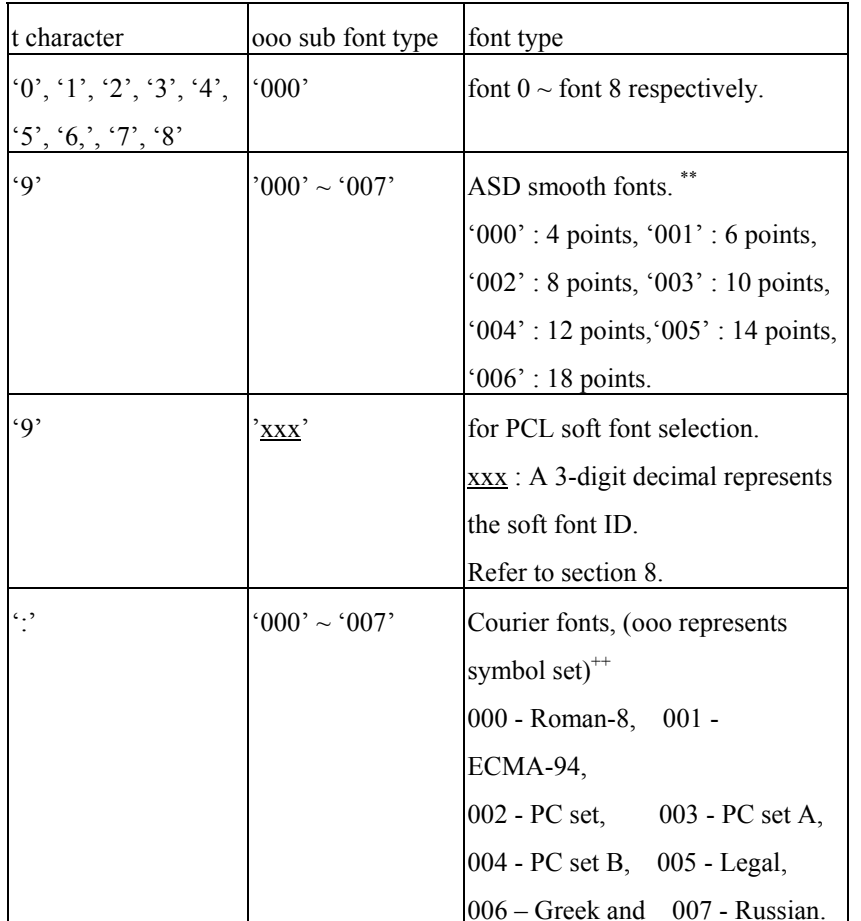

121200001400000FONT2, H=1, V=2<CR> *4-point smooth font.* 

h : Horizontal scale. '0' through '9' and 'A' through 'O' represent scale factors. ('A'=10,  $B'=11$ , .. and  $O'=24$ ).

v : Vertical scale. '0' through '9' and 'A' through 'O' represent scale factors. ('A'=10,  $B'=11, ...$  and 'O'=24).

yyyy : a 4-digit value for Y coordinate. The lower left corner is the origin point of the XY coordinate system and the Y value is the vertical offset from the origin point.

xxxx : a 4-digital value for X coordinate. The lower left corner is the origin point of the XY coordinate system. The X value is the horizontal offset from the origin point. Data string: A string of printable data with maximum 255 characters in length. The data string ends with a <CR> control code or pre-defined code by Txx command.

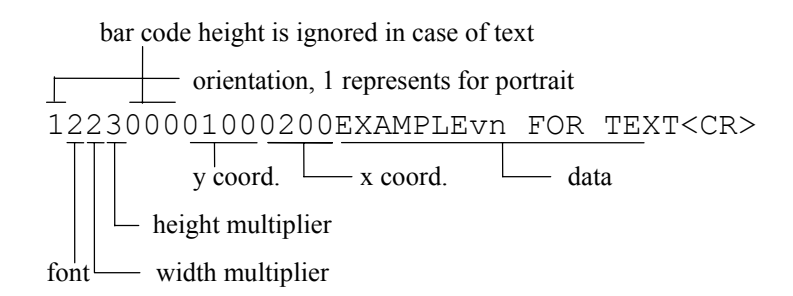

Example: <STX>L<CR> D11<CR> 121100001000000FONT2, H=1, V=1<CR> 122100001200000FONT2, H=2, V=1<CR> *Notes:* \*\**: Models* OS204/OS214/OS202/X1000+/X2000+/G6000 *do not support* ++ 191100201700000SMOOTH, 8 POINTS<CR> *: Models* OS314/X3000+/G7000 *does not support Courier fonts.*  191100302000000SMOOTH, 10 POINTS<CR> E<CR>

Output:

SMOOTH, 10 POINTS SMOOTH, 8 POINTS  $FONT2$ ,  $H=1$ ,  $U=2$ FONT2,  $H=2$ ,  $U=1$ FONT2.  $H=1$ .  $U=1$ 

Fig. A7-2

**Bar Codes** 

The format is:

Rthvoooyyyyxxxx[data string]

Parameters:

R : print direction.  $1', 2', 3'$  or  $4'.$ 

t : bar code type. The range can be 'A' through 'T' and 'a' through 'z', each character represents a bar code type and rule. Refer to section 10 for more details on bar codes.

h : '0' through '9' and 'A' through 'O' represent the width of wide bar. ('A'=10,  $B'=11$ , .. and  $O'=24$ ).

v : '0' through '9' and 'A' through 'O' represent the width of narrow bar. ('A'=10,

yyyy : a 4 digit value for Y coordinate. The lower left corner is the origin of the XY coordinate system. The Y value is the vertical offset from origin point.

xxxx : A 4-digit value for X coordinate. The lower left corner is the origin point of the XY coordinate system. The X value is the horizontal offset from origin point.

Data string: A string of data with maximum 255 characters in length, ended by <CR> or pre-defined EOL (end of line) code. The length of the string may be varied from the type of the bar code.

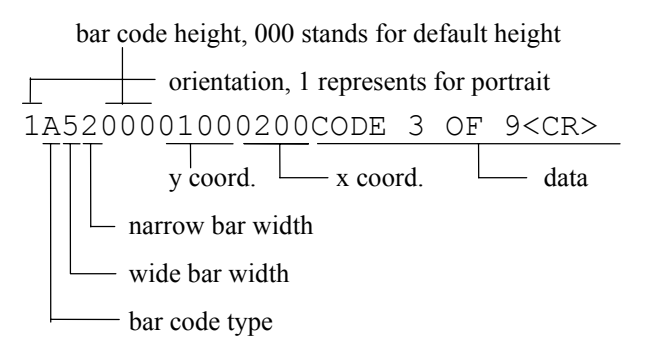

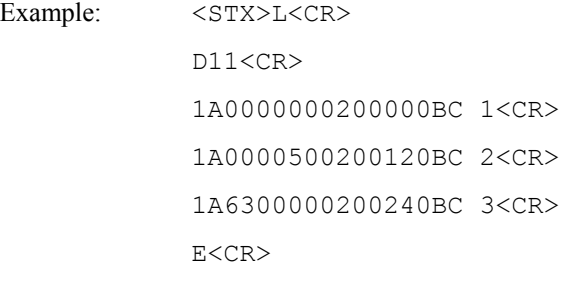

bbb or bbbb: A 3 or 4-digit value that specifies the height of line.

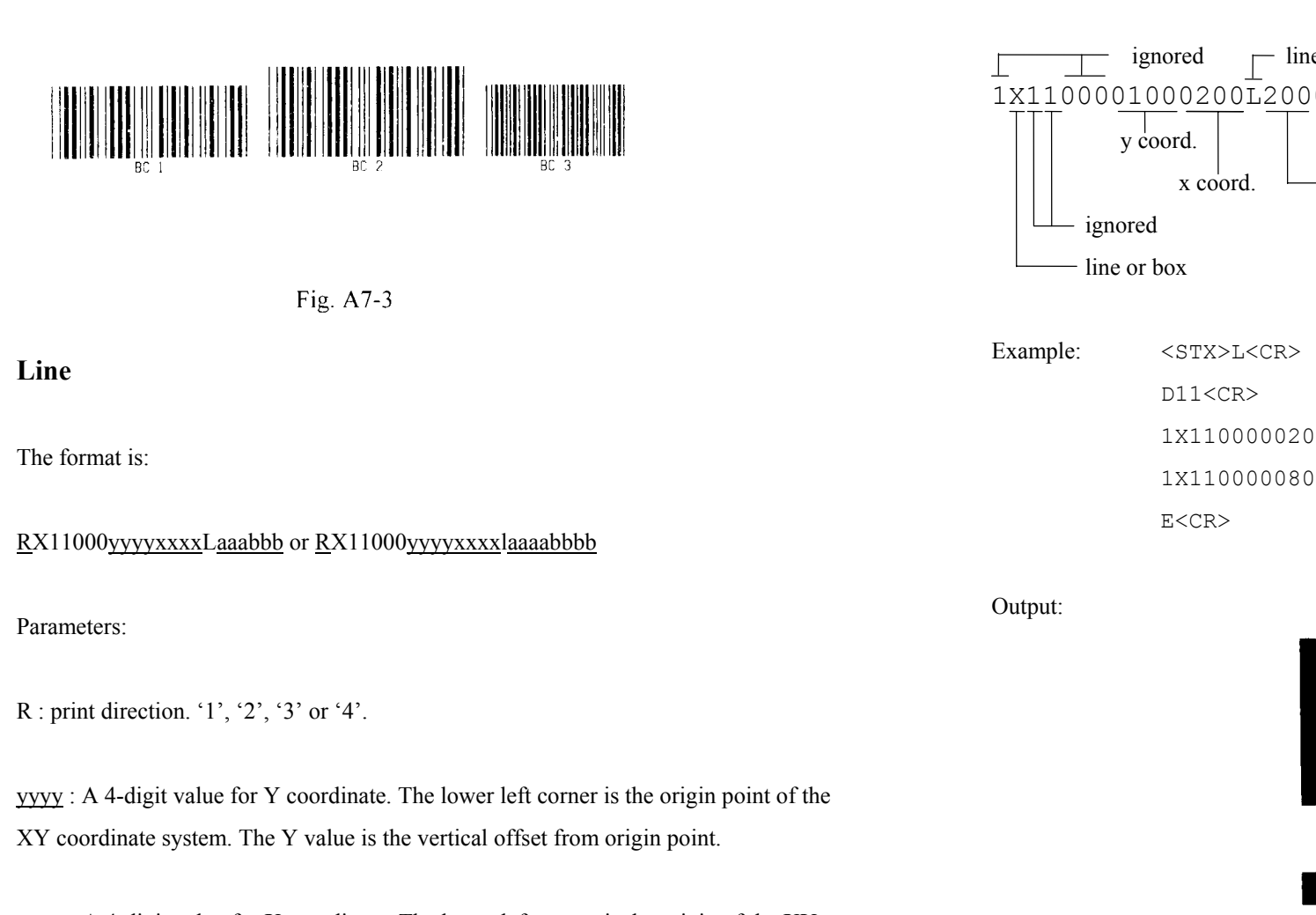

Output:

xxxx : A 4-digit value for X coordinate. The lower left corner is the origin of the XY coordinate system. The X value is the horizontal offset from origin point.

aaa or aaaa : A 3 or 4-digit value that specifies the width of line.

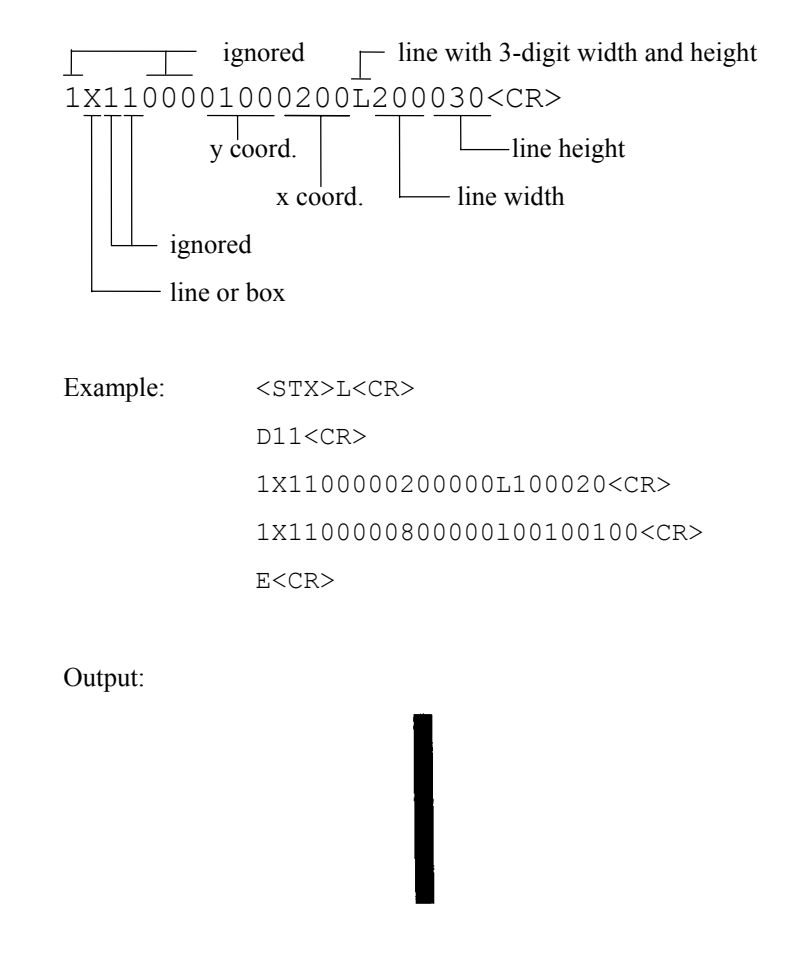

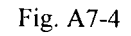

R : print direction. '1', '2', '3' or '4'.

 $yyyy$ : Y coordinate. A 4-digital decimal. The lower left corner is the origin of the XY coordinate system. The Y value is the vertical offset from origin.

xxxx : X coordinate. A 4-digital decimal. The lower left corner is the origin of the XY coordinate system. The X value is the horizontal offset from origin. Output:

aaa or aaaa : A 3 or 4-digit value that specifies the width of box.

<u>bbb</u> or  $b$ bbb: A 3 or 4-digit value that specifies the height of box.

ttt or tttt : A 3 or 4-digit value that specifies the thickness of top and bottom box edges.

sss or ssss : A 3 or 4-digit value that specifies the thickness of side edges.

**Box** box with 3-digit width, height and side thickness ignored The format is: 1X1100001000200B200030002003<CR>  $y \text{ coord.}$   $\vert$   $\vert$   $\vert$   $\vert$   $\vert$   $\vert$  thickness of side edges  $RX11000yyyyxxxxBaaabbbtttsss$  or  $RX11000yyyyxxxxabaaaabbbbttttssss$   $\qquad \qquad \qquad \qquad$  x coord.  $\qquad \qquad \qquad$  thickness of top and bottom ignored  $\qquad \qquad$   $\qquad$   $\qquad$   $\qquad$   $\qquad$  box height Parameters: box width  $\Box$  line or box  $\Box$  line or box  $\Box$ box width

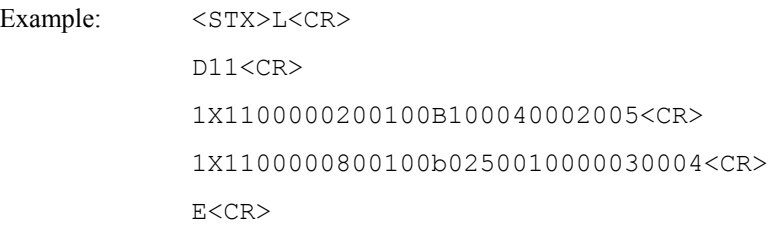

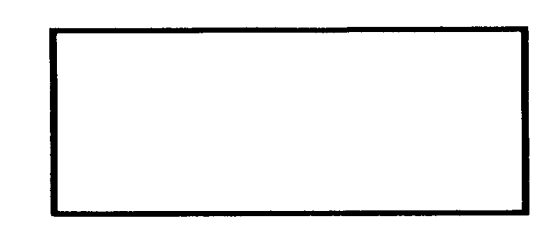

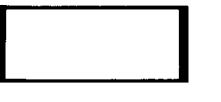

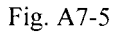

Before sending the graphic selection command, make sure that the graphic was already loaded into the flash memory, otherwise send the command led by <STX>I to download the graphic first.

#### Parameters:

yyyy : A 4-digit value for Y coordinate. The lower left corner is the origin point of the XY coordinate system. The Y value is the vertical offset from origin point.

xxxx : A 4-digit value for X coordinate. The lower left corner is the origin point of the XY coordinate system. The X value is the horizontal offset from origin point.

n..n : graphic file name that was downloaded. (maximum 16 characters)

### Example:

#### <STX>IAFHEXFILE<CR>

802000FF00FF00FF00FF00FF00FF00FF00FF00FF00FF00FF00FF00FF00FF00FF00FF<CR> 802000FF00FF00FF00FF00FF00FF00FF00FF00FF00FF00FF00FF00FF00FF00FF00FF<CR> 802000FF00FF00FF00FF00FF00FF00FF00FF00FF00FF00FF00FF00FF00FF00FF00FF<CR> 802000FF00FF00FF00FF00FF00FF00FF00FF00FF00FF00FF00FF00FF00FF00FF00FF<CR> 8020FF00FF00FF00FF00FF00FF00FF00FF00FF00FF00FF00FF00FF00FF00FF00FF00<CR> 8020FF00FF00FF00FF00FF00FF00FF00FF00FF00FF00FF00FF00FF00FF00FF00FF00<CR>

**Graphic** 8020FF00FF00FF00FF00FF00FF00FF00FF00FF00FF00FF00FF00FF00FF00FF00FF00<CR> 8020FF00FF00FF00FF00FF00FF00FF00FF00FF00FF00FF00FF00FF00FF00FF00FF00<CR>0000FF10<CR> 8020FFFFFF0000000000000000000000000000000000000000000000000000FFFFFF<CR> FFFF<CR> The format is:  $\langle$ STX>L<CR> D11<CR> 1Y11000yyyyxxxxn..n 1Y1100001000050HEXFILE<CR> E<CR>

### Output:

**B**eaumont of B

Fig. A7-6

## **A8. FONT DOWNLOADING COMMANDS**

This example downloads a PCL soft font with ID 100, then select it to print it.

The following commands are used for downloading the soft fonts with the PCL bitmap format. Refer to the PCL technical manual for their descriptions. (PCL4 or PCL5).

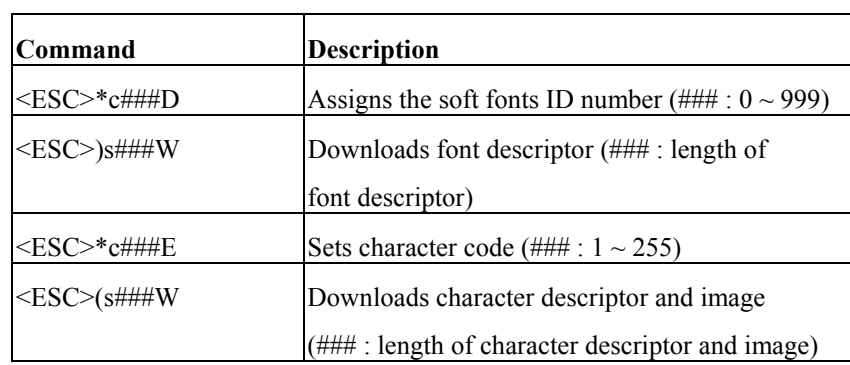

For more information on the soft font format, please refer to the related PCL technical manual.

Example:

<ESC>\*c100D

 $<$ ESC $>$ )s26W ...

<ESC>\*c33E

 $<$ ESC $>$ (s32W ...

. . .

. . .

 $<$ STX $>$ L

190010002000200THIS IS A TEST FOR PCL SOFT FONT.

e E E

## **A9. PROGRAMMING EXAMPLES FOR TEXTS**

This section explains how to select t he i nternal fonts to format t he desired pri ntout and generate t he font st yles as well as font characteristics. Please refer to the User's Manual for the symbol table of each font.

**Font 0:**This is a USASCII set from code 21H to 7FH.

Example: 100000000200000Font 0 : ASCII Character Set<CR>

i<br>Portugal e de transportunidad

Fig. A9-1

**Font 1:**This is a USASCII and extensio

Example:

110000000400000Font 1 : ASCII+Extension Character Set<CR>

Font 1 ASCII+Extension Character Set

Fig. A9-2

**Font 2:**This is a USASCII and extension set.

### Example:

120000000600000Font 2 : ASCII+Extension Character Set<CR>

Font 2 : ASCII+Extension Character Set

Fig. A9-3

**Font 3:**This font i ncludes numeric and uppercase letters

Example:

130000000900000Font 3 : Alphanumeric Uppercase font<CR>

### FONT 3 : ALPHANUMERIC UPPERCASE FONT

Fig. A9-4

**Font 4:**This font i ncludes numeric and uppercase letters

Example:

140000001200000Font 4 : Alphanumeric Uppercase font<CR>

## FONT 4 : ALPHANUMERIC UPPERCASE FONT

Fig. A9-5

**Font 5:**This font includes numeric and uppercase letters

Example:

150000001600000Font 5 : Alphanumeric Uppercase font<CR>

# FONT 5 : ALPHANUMERIC UPPERCASE FONT

Fig. A9-6

**Font 6:**This font includes numeric and uppercase letters

### Example: 160000001000000Font 6 : Alphanumeric<CR>

160000000500000 Uppercase font<CR>

# FONT 6 : ALPHANUMERIC UPPERCASE FONT

**Font 7:**This font includes OCR-A ASCII characters.

Example: 170000001500000Font 7 : OCR-A font<CR>

 $Font \ 7 \cdot 0 \, CR - A \ font$ 

Fig.  $A9-8$ 

- **Font 8:** This font includes numeric and some special characters only. It is an OCR-B set.
- Example: 170000002000000Font 8 : OCR-B font<CR> 1800000020002000123456789<><CR>

Font 8 : 0CR-B font 0123456789<>

Fig. A9-9

### **ASD smooth font Set**

The smooth font set includes USASCII and the extension characters with multiple point sizes. The font type is '9' for a smooth font and the height field represents the point size.

Fig. A9-7

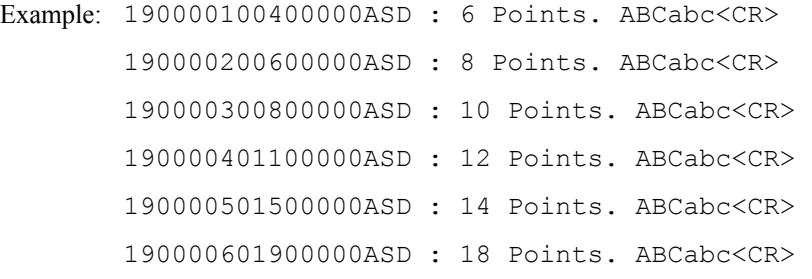

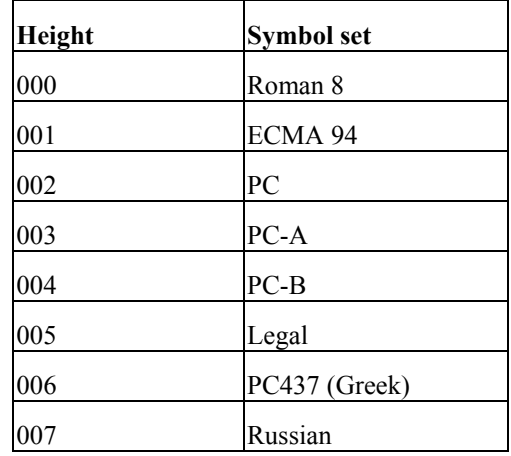

## ASD: 18 Points. ABCabc

ASD: 14 Points, ABCabc

ASD: 12 Points. ABCabc

ASD: 10 Points. ABCabc ASD: 8 Points. ABCabc ASD: 6 Points, ABCabc

Fig. A9-10

### **Courier Fonts**

The Courier font includes 7 symbol sets with 15 points. It is for models OS204/ OS214/X2000+ only. The font type is ':' and the height field represents the symbol set. Example: 1:0000000200000Courier : Roman 8 : [\]^{|}~<CR> 1:0000100500000Courier : ECMA-94 : [\]^{|}~<CR> 1:0000200800000Courier : PC : <03H><04H><05H>[\]^<CR> 1:0000501100000Courier : Legal : [\]^{|}~<CR> 1:0000601400000Courier : PC 437 (GREEK)<CR>

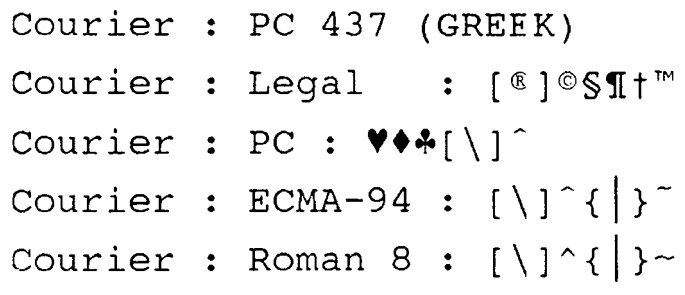

Fig. A9-11

## **A10. PROGRAMMING EXAMPLES FOR BAR CODES**

This printer supports 22 bar code types, including 20 of one dimension and 2 of two dimension bar codes. The functions of parameters are varied from the specific bar codes. The bar code cannot be printed out, if the input code is invalid or its length is not up to the specification. Example: 130000002000000BAR CODE B : UPC-A<CR>

### **Bar code A: Code 3 of 9**

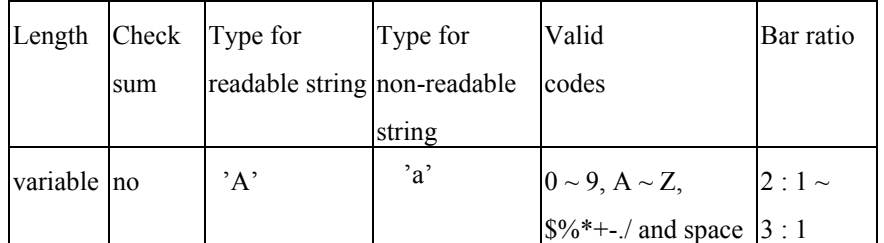

Example: 130000001320000BAR CODE A : 3 OF 9<CR> 1A300000080010519450228<CR>

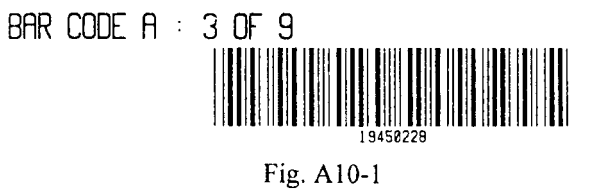

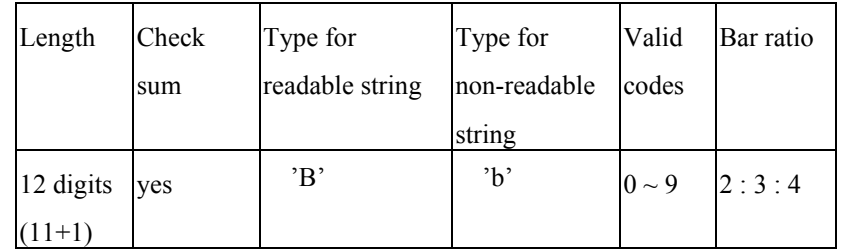

1B000000180015502281234567<CR>

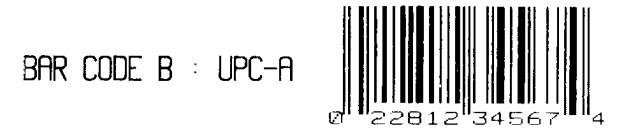

Fig. A10-2

### Bar code C: UPC-E

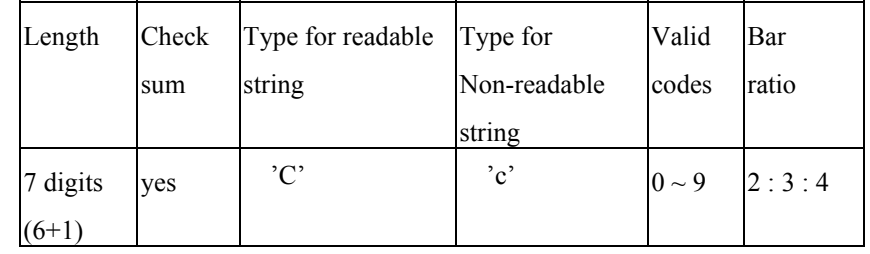

Example: 130000001000000BAR CODE C : UPC-E<CR>

1C0005000800160654321<CR>

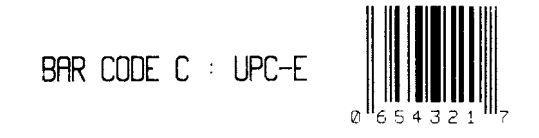

Fig. A10-3

### **Bar code D: Interleaved 2 of 5 (I25)**

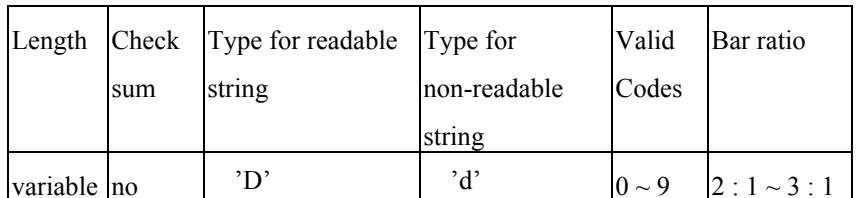

The digit count should be an even number otherwise a '0' will be automatically entered at the first position.

Example: 130000002200000BAR CODE D :<CR> 130000002000000INTERLEAVED 2 of 5<CR> 1D5308001800170135792468<CR>

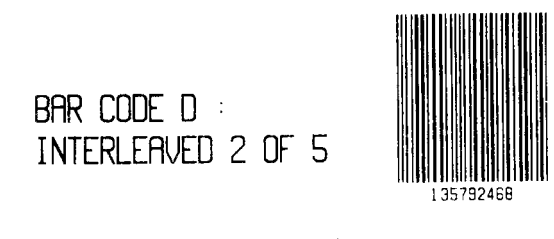

Fig. A10-4

**Bar code E: Code 128 including subset A, B and C Bar code F: EAN-13** 

The default code subset is B. To select subset A, place an ASCII 'A' (decimal 65 or hex 41) before the data to be encoded. To select subset C, place an ASCII 'C'(DEC67, HEX43) before the data to be encoded. Subset C can only encode numeric data with even byte count.

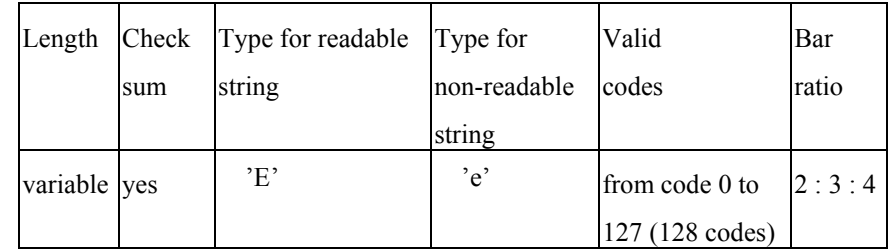

Example: 130000001100000BAR CODE E :<CR> 130004000900000CODE 128<CR> 1E0004000800140TO JIMMY<CR>

> BAR CODE E  $\pm$ **CODE 128**

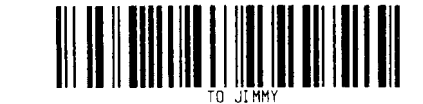

Fig. A10-5

The following example will print "24681357" by Code 128 subset C.

1E0004000800160C24681357

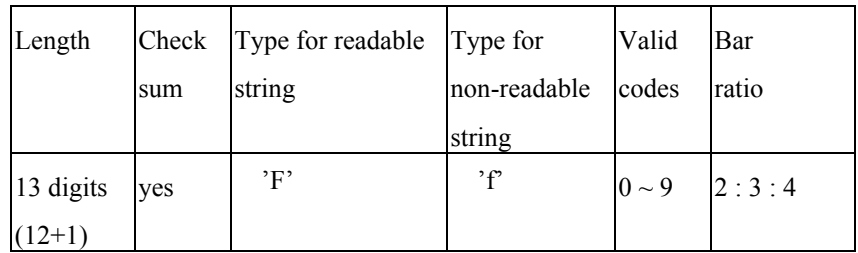

Example: 130000002060000BAR CODE F : EAN-13<CR>

1F0005001800160135792468228<CR>

BAR CODE  $F \cong EAN-13$ 

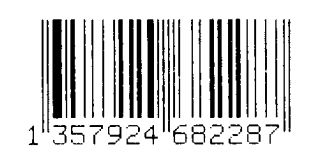

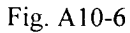

### **Bar code G: EAN-8**

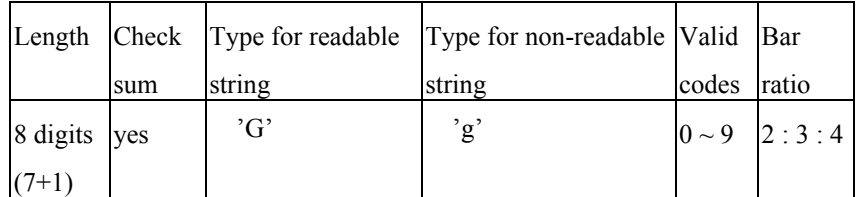

Example: 130000001100000BAR CODE G : EAN-8<CR>

1G30000008001600228001<CR>

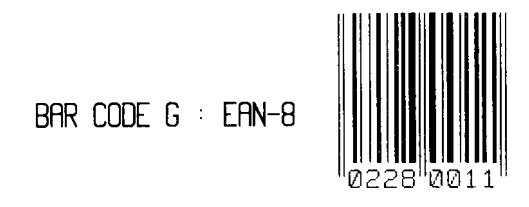

Fig. A10-7

**Bar code H: HBIC** 

Health Industry Bar Code (HBIC) is same as bar code A (code 3 of 9), except that it includes an additional modulo 43 checksum.

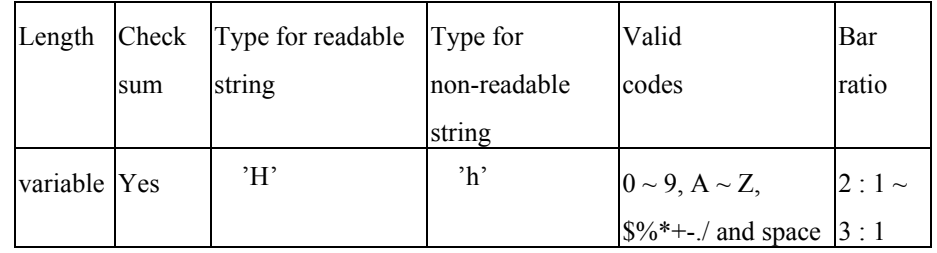

Example: 130000002400000BAR CODE H : HBIC<CR>

1H0000001800120HEALTH<CR>

BAR CODE  $H : HBIC$ 

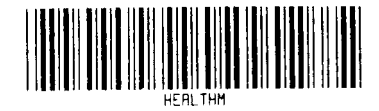

Fig. A10-8

**Bar code I: Coda bar** 

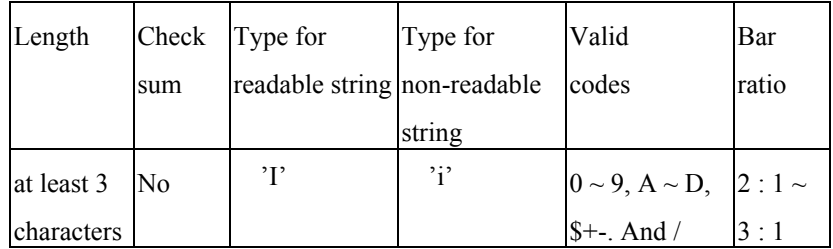

Example: 130000000900000BAR CODE I : <CR> 130000001100000CODA BAR<CR> 1I0000000800090ABCD0123456789<CR>

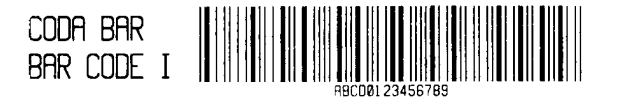

Fig. A10-9

**Bar code J: Interleaved 2 of 5 with a modulo 10 checksum** 

Same as bar code D (Interleaved 2 of 5), except that it includes an additional modulo 10 checksum.

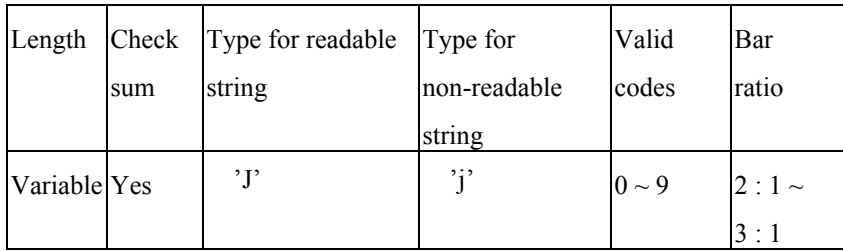

Example: 130000002100000BAR CODE J : I25<CR> 130000001900000WITH CHECKSUM<CR> 1J000000180016019970701<CR>

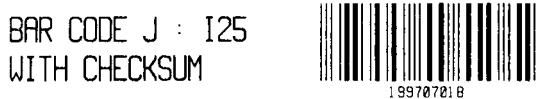

Fig. A10-10

**Bar code K: Plessey** 

An additional checksum will be added to the bar code string where '+' character is inserted.

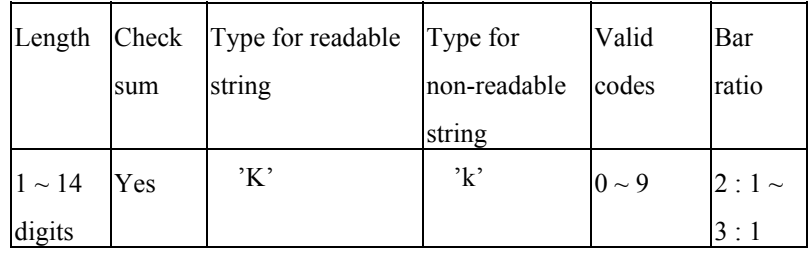

Example: 130000001100000BAR CODE K :<CR>

130000000900000PLESSEY<CR> 1K000000080012050381978<CR>

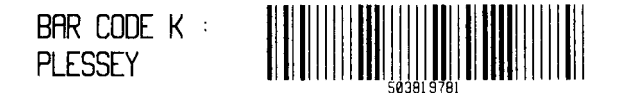

Fig. A10-11

**Bar code L: Interleaved 2 of 5 with a modulo 10 checksum and shipping bearer bars Example:** 130000000000000BAR CODE M : UPC2<CR>

Same as bar code D (Interleaved 2 of 5) except that it includes a modulo 10 checksum and the horizontal shipping bearer bars.

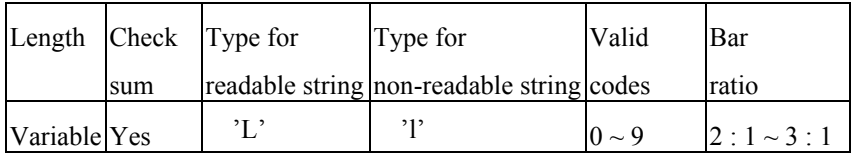

The horizontal bearer bars exist only when the input digit count is 13.

Example: 130000002300000BAR CODE L : I25<CR>

130000002100000WITH CHECKSUM &<CR>

130000001900000BEARER<CR>

1L00060018001401997070187391<CR>

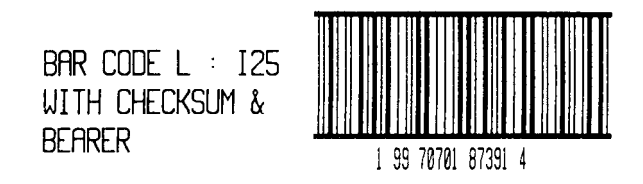

Fig. A10-12

Length Check sum Type for readable string non-readable Type for string Validcodes Bar ratio 2 digits  $\begin{array}{|c|c|c|c|c|c|c|c|} \hline 2 & \text{digits} & \text{No} & \text{'M'} & \text{in'} & \text{on} & \text{on} & 2:3:4 \hline \end{array}$ 

1M000500060016038<CR>

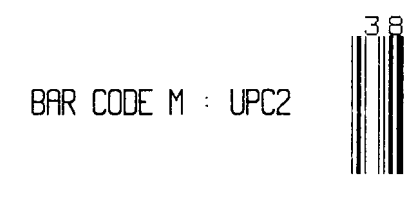

Fig. A10-13

### **Bar code N: UPC5**

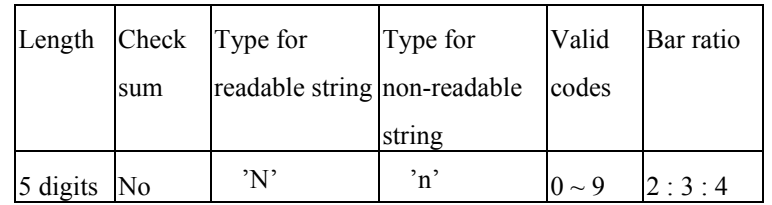

Example: 130000002000000BAR CODE N : UPC5<CR> 1N000500180016002280<CR>

**Bar code M: UPC2** 

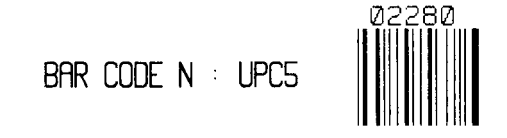

Fig. A10-14

**Bar code O: Code 93** 

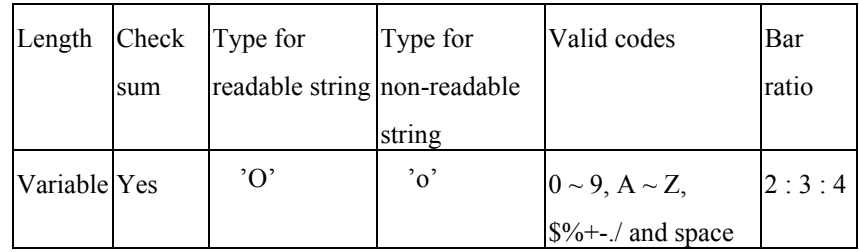

Example: 130000001100000BAR CODE O :<CR> **Bar code Q: UCC/EAN Code 128** 130000000900000CODE 93<CR> 1O0000000800120CODE 93 OK<CR>

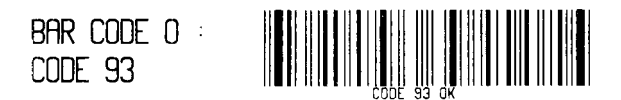

Fig. A10-15

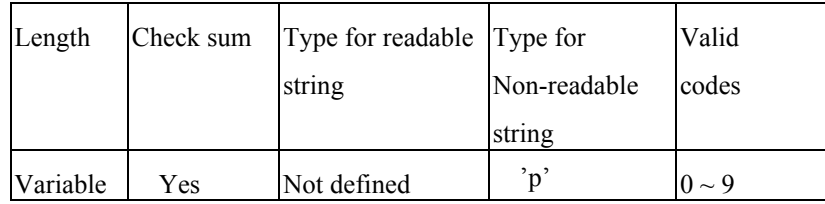

Example: 130000002100000BAR CODE P :<CR> 130000001900000POSTNET<CR> 1p0006001800120199707<CR>

> BAR CODE P **Indialabilialidad POSTNET**

> > Fig. A10-16

**Bar code P: Postnet** 

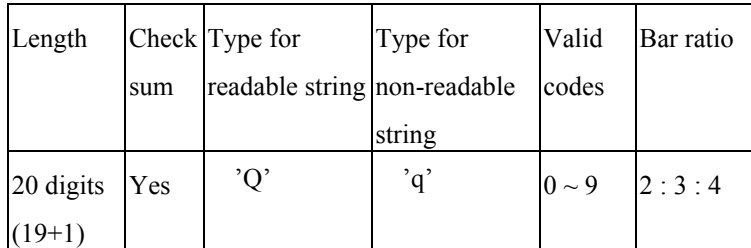

Example: 130000001300000BAR CODE Q<CR> 130000001100000: UCC/EAN<CR> 130000000900000128<CR> 1Q00070010000857812989089990899998<CR>

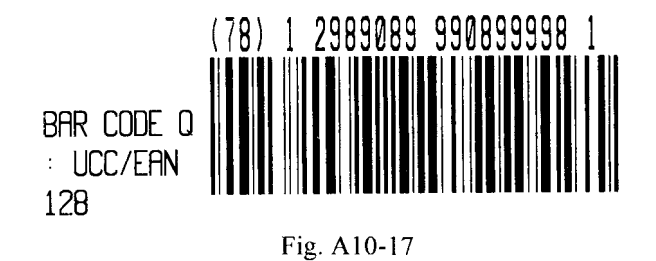

### **Bar code R: UCC/EAN Code 128 K-MART**

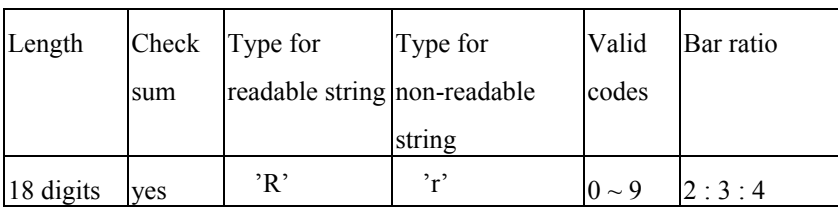

Example: 130000002300000BAR CODE R<CR> 130000002100000: UCC/EAN<CR> 130000001900000128 K<CR>

1R0006002000083199707011945022800<CR>

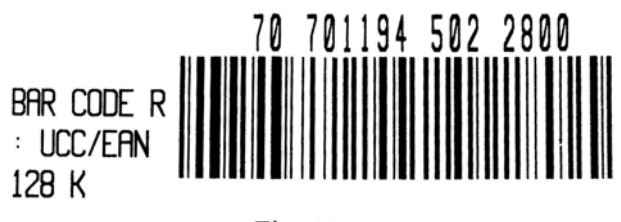

Fig. A10-18

### **Bar code T: Telepen**

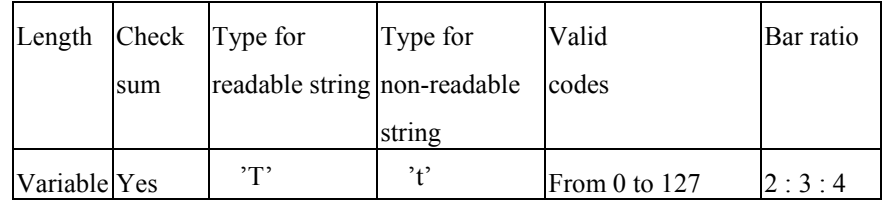

Example: 130000000900000BAR CODE T :<CR>

130000000700000TELEPEN<CR>

1T0005000600120ABC!-=.<CR>

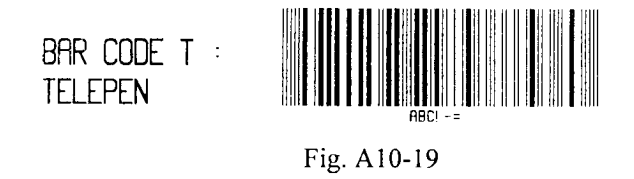

### **Bar code V: FIM (Facing Identification Mark)**

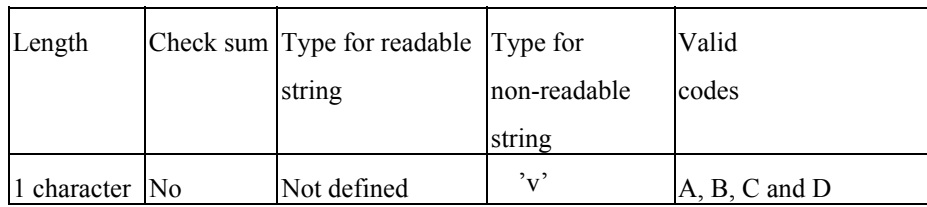

Example: 130000000900000BAR CODE V :<CR>

130000000700000FIM<CR>

1v0000000600160B<CR>

BAR CODE V **FIM** 

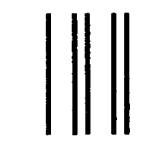

Fig. A10-20

### **Bar code U: UPS MaxiCode**

This is a two dimensional bar code defined by UPS and AIM International. It applies the Reed-Solomon encoding rule. The bar code's data stream consists of 5 different sections:

- a 5-digit primary zip code
- a 4-digit secondary zip code
- a 3-digit country code
- a 3-digit class of service code
- a data string that can not exceed 84 characters

Example: 130000002100000BAR CODE U :<CR>

130000001900000MAXICODE<CR>

1u0000001500160329874444840555TO JIMMY<CR>

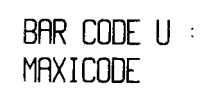

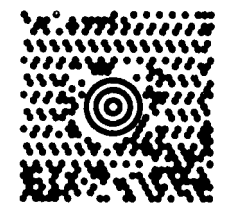

Fig. A10-21

### **Bar code Z: PDF-417**

This is a two dimensional bar code defined by AIM International. It applies the Reed-Solomon encoding rule and includes all ASCII characters. It provides the function of multiple-level error detection and correction. The bar code's data stream consists of 6 different sections:

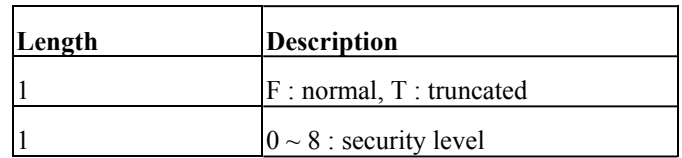

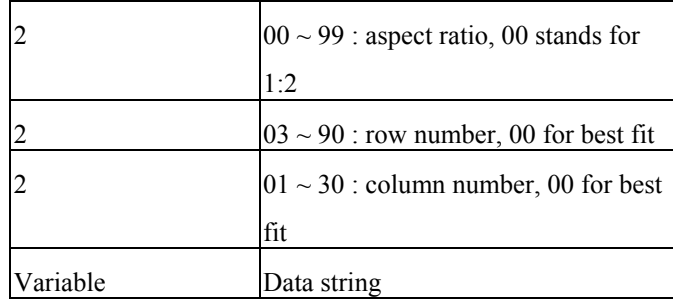

130000001900000PDF-417<CR>

1z4900001800140F0001002ARGOXINFO<CR>

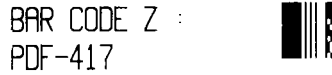

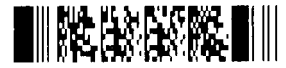

Fig. A10-22

**Bar code W: DataMatrix** 

The Datamatrix is a two dimensional bar code too.

Command for DataMatrix

1 W 1c c d eee ffff gggg 200 0 jjj kkk ddddddddd...dd

1 W 1c : They are fixed data for DataMatrix. Do not change them. c : horizontal multiplier for module size d : vertical multiplier for module size eee : always 000 ffff : Y coordinate gggg : X coordinate 200 0 : Constant

 $j$ iji : A 3 digit even number (or 000) of rows requested. 000 causes rows to be automatically determined. kkk : A 3 digit even number (or 000) of columns requested. 000 causes columns to be automatically determined. ddddd...dd : data to be encoded and printed.

Example:

1W1c23000005000312000000000DATA MATRIX

Encode the data "DATA MATRIX". Example: 130000002100000BAR CODE Z : <CR><br>
Y coordinate : 50. X coordinate : 31  $Y$  coordinate : 50,

### **APPENDIX AA: HEX GRAPHIC FORMAT**

Unlike the PCX, BMP and IMG formats, the HEX format is a proprietary o ne. It consists of 3 t

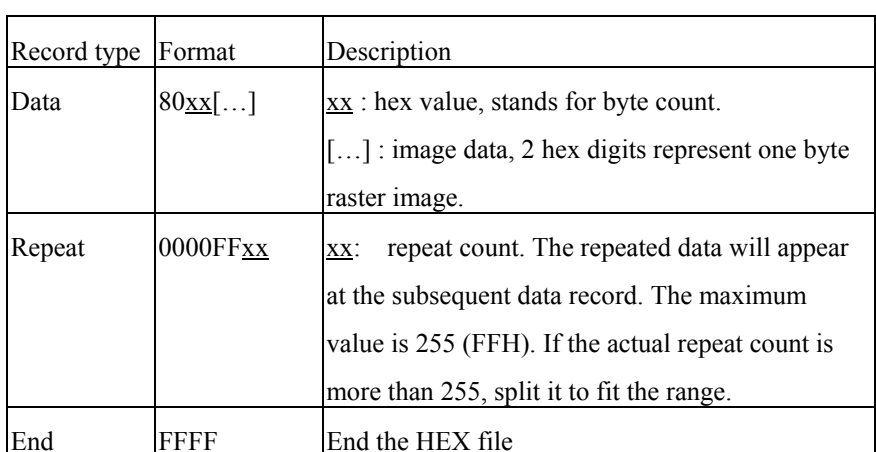

## **APPENDIX AB: HOW TO SEND THE COMMANDS TO PRINTER**

ypes of records. The way to send a com mand file edited under MS-DOS i n PC system is subject to your environment:

1. Suppose you connect t he serial cable to C O M1:

- Set t he baud rate and data format (the default baud rate under DOS is 2400)

- Copy t he com mand file to C O M1 port

>MODE COM1:9600,N,8,1,P >COPY/B CMDFILE COM1:

2. Suppose you connect t he Centronics cable to LPT1:

- Just co p y the co m man d file to LPT1: port

>COPY/B CMDFILE LPT1:

3. Suppose you connect t he serial cable to C O M1: and use Quick Basic

- Open a device file and set related parameters

- Run t he Basic program

Basic example program:

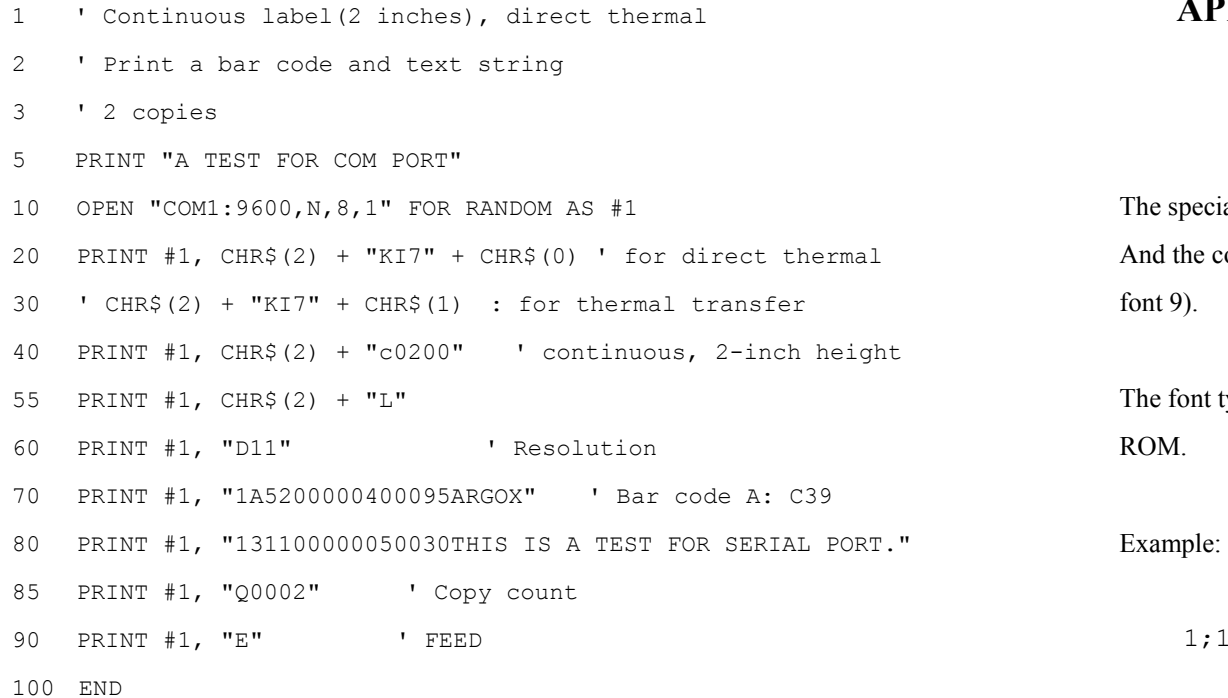

### **APPENDIX AC: FONT SELECTION FROM FONT BOARD**

The special font board is used for special font st yles or different language like C hinese. And the commands for extension fonts are similar to those of standard fonts (font  $0 \sim$ font 9).

The font t ype is ';' and t he sub font (barcode height) field represents its order i n font ROM.

1;1100201000200THIS IS FONT 2 IN FONT BOARD

The above com mand specifies

- '1' portrait orientation.
- $\blacksquare$  :  $\therefore$  selects font from font board.
- '11' both width multiplier and height multiplier are 1.
- $\Box$  '002' font order.
- '0100' Y coordinate.
- $\Box$  '0200' X coordinate.

## **APPENDIX AD: FONTS AND BAR CODES FOR PPLA**

!"#\$%&'()\*+,-./0123456789::<=>?

*EABCDEFGHI JKLMNOPORSTUVUXYZE \]^\_* 

abcdef9hi jkl mnopqrstuvuxyz(¦)~∎

Cuessasceeer in AAE »Roodu900a£0×f

 $9FH$ 

### **Internal Fonts**

Fonts  $0 \sim 8$  have single symbol set.

Font 0 Font 1 20H ~ 3FH: THE R. F. LEWIS CO., LANSING MICH. 20H ~ 3FH PROTECCION PROPERTY MAY 21511 40H **SFH**  $40H \sim$  SFH  $60H$   $\tilde{ }$  7FH abode tehud brosen și ocuraci () (1 **GØH**  $T$  7FH: **BOH** ADH " AFH: ai ounfise is Font 2  $EOH \sim E1H$ :  $B$ ! "#\$%&`()\*+.-./0123456789::<=>?  $20H$   $\tilde{ }$   $3FH$ : SFH: @RBCDEFGHIJKLMNOPQRSTUUUXYZE\J^\_  $40H$   $\tilde{ }$ 7FH: abcdefshi.jklmnopgrstuvwxyz(;)~ SMH 9FH: CueaaaaceeerrinAEeffooodu900a£0xf **ROH** AFH: alounN292 1/2 AQH ~  $EQH \nightharpoonup E1H = 0$ Font 3  $\#$ \$%& ()\*+, - /0123456789: 20H ~ 3FH **ABCDEFGHIJKLMNOPORSTUVWXYZ** 40H ~  $SFH$ **ABCDEFGHIJKLMNOPORSTUVWXYZ GØH** 7FH AAE F ÖÜ £Ø  $80H \sim 9FH$ : C ÑĠ  $H$   $\sim$   $H$   $H$   $\sim$ - 6  $EOH \sim E1H$ 

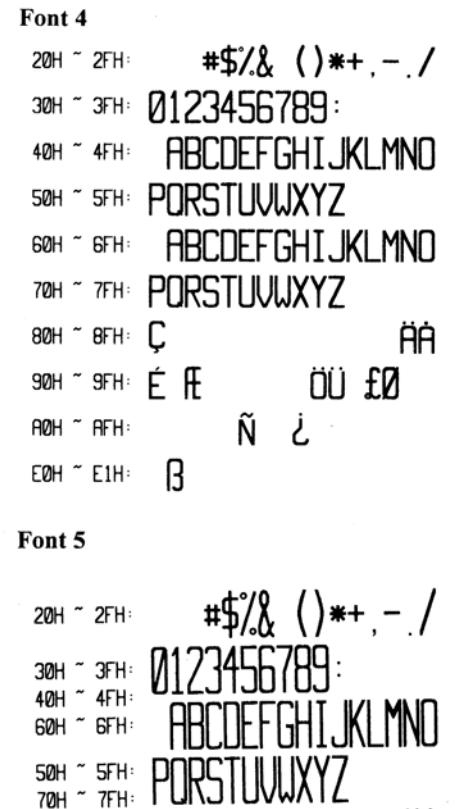

80H  $\tilde{ }$  8FH:  $\int$ 

 $H$   $\sim$   $H$   $H$   $\cdot$ 

**EØH** ~ E1H:

 $90H \sim 9FH: \begin{bmatrix} 6 & \text{H} \\ 2 & \text{H} \end{bmatrix}$ 

R

ÄÂ

ÖÜ £Ø

Ñ

Υ.

Font 6

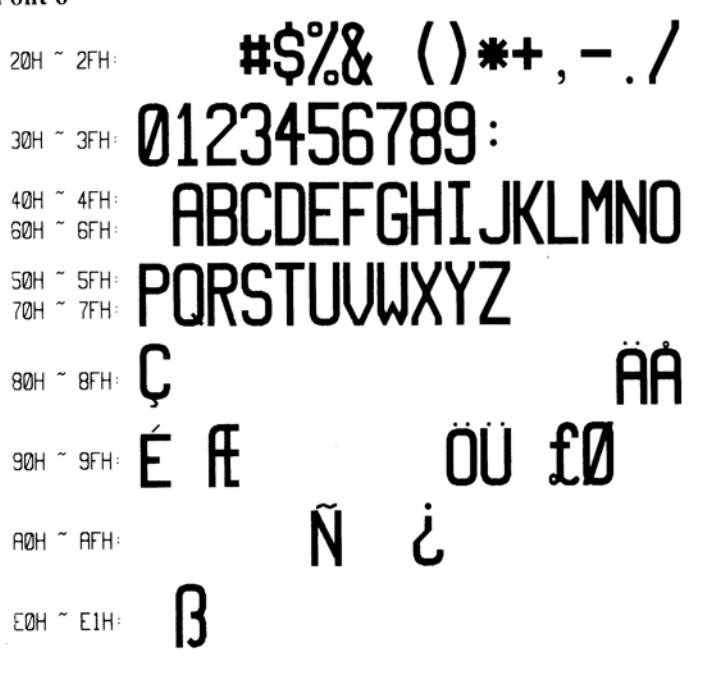

### Font 7

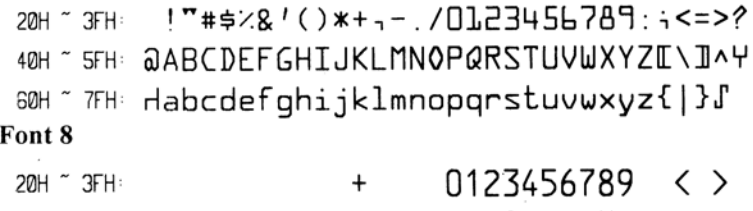

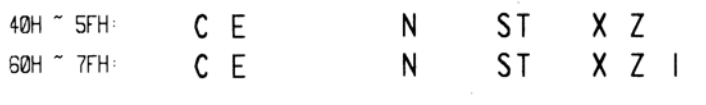

### Font 9

Font 9 (ASD smooth font set) includes 8 symbol sets, USASCII, UK, German, French, Italian, Spanish, Swedish, and Danish/Norwegian.

The sizes are 4, 6, 8, 10, 12, 14 and 18 points. The 4-point font is for the model OS-314 only.

### 4 points

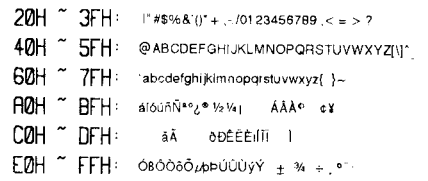

### 6 points

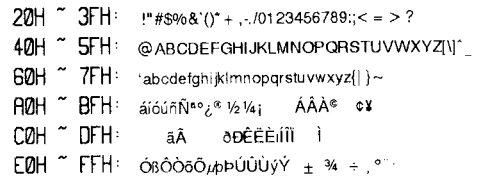

### 8 points

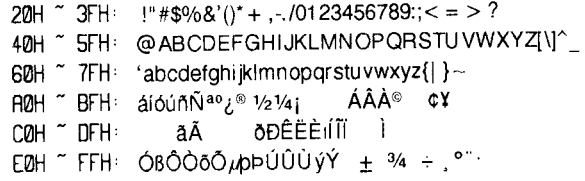

### **10 points**

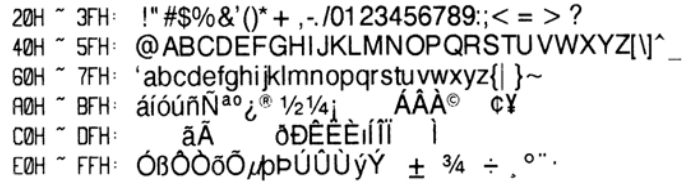

12 points

20H ~ 3FH: !"#\$%&'()\* + , -, /01 23456789:; < = > ? 40H ~ 4FH: @ ABCDEFGHIJKLMNO 50H ~ 5FH: PQRSTUVWXYZI\I^ 60H ~ 7FH: 'abcdefghijklmnopgrstuvwxyz{| }~ BFH: áíóúñÑ<sup>ao</sup>¿® 1/21/4; ÁÂÀ© ¢¥ ãÃ ŎĐÊËÈIÍÏ  $\tilde{C}$  DFH: COH EØH "FFH: ÓBÔÒÕÕLIDÞÚÛÙÝÝ + 3/4 ÷ º"·

### 14 points

 $21H^{\circ}$  3FH !" #\$%&'()\* +,-./0123456789:;< = > ? 40H ~ 4FH: @ ABCDEFGHIJKLMNO 50H ~ 5FH: PQRSTUVWXYZI\I^  $50H^{\circ}$  7FH 'abcdefahijklmnoparstuvwxyz{| } ~ <sup>п@н ~ вгн</sup>а́іо́и́ñÑ<sup>ао</sup>¿® 1/21/4; А́АА̀® ¢¥ ðÐÊËÈıÍĨİ ãÃ COH ~ DFH: EØH~FFH: ÓBÔÒÕÕLOÞÚÛÙÝÝ + 3/4 ÷ º"·

### 18 points

20H ~ 2FH: !"#\$%&'()\* +,-./ 30H ~ 3FH: 01 23456789:;  $\lt =$  > ? 40H ~ 4FH: @ ABCDEFGHIJKLMNO 50H ~ 5FH: PQRSTUVWXYZ[\]^ ண<sub>்</sub>ளு 'abcdefghijklmno 70H ~ 7FH: parstuvwxyz{| }~ <sup>คต⊦ ∼</sup> ฅฅ⊨ **ล้เ๋óúñÑ<sup>ao</sup>¿® ½21⁄4 i**  $AAA^{\odot}$ ¢Υ BØH ~ BFH COH ~ CFH **ðÐEEEIIII**  $DBH$   $\tilde{D}$   $DFH$ : ÓßÔÒõÕ*μ*þÞÚŨŨýÝ EØH ~ EFH  $+$  3/4  $+$   $\circ$ " FØH ~ FFH:

### **Courier Font Set**

The Courier font set is for the models OS-214/204 only. It includes Roman-8, PC, PC-A, PC-B, EAMA-94, Legal, Greek and Russian symbol sets.

### Roman-8

20H ~ 2FH:  $! "#S8&' () * +,-.$ 30H ~ 3FH: 0123456789: ; <=>? 40H ~ 4FH: @ABCDEFGHIJKLMNO 50H ~ 5FH: PORSTUVWXYZ [\] ^ 60H ~ 6FH: 'abcdefghijklmno 70H ~ 7FH: pqrstuvwxyz{|<br>A0H ~ AFH: AAEEEiii ~ ^ ^ " }~▒<br>ÚÛ£  $B$ 0H  $\sim$  BFH:  $\sqrt{\hat{Y}}$ ý $\circ$ ÇçÑñ $\sin \theta$ COH ~ CFH: âeoûaeoûaeoùaeoù DOH ~ DFH: A1ØEa1øæÄlÖUEIBO FØH ~ EFH: ÁÃãÐŎÍÌÓÒÕÕŠŠÚŸÿ  $F$ ØH ~ FFH:  $PP \cdot \mu T^3 - \frac{1}{4} \frac{1}{2}$ a  $9$  «  $\blacksquare$  »  $\pm$ 

### ECMA-94

20H ~ 2FH:  $!$  "#\$%&' () \* + , - . / 30H ~ 3FH: 0123456789: ; <=>? 40H ~ 4FH: @ABCDEFGHIJKLMNO 50H ~ 5FH: PORSTUVWXYZ [\] ^ 60H \* 6FH: abcdefghijklmno 70H ~ 7FH: pqrstuvwxyz{|} B0H ~ BFH:  $0 \pm 23$  /  $\mu$  1  $\cdot$  1  $9 \frac{1}{4}$   $\frac{1}{2}$   $\frac{3}{4}$   $\frac{3}{4}$ COH ~ CFH: AAAAÄÄÆCEEEEIIII DOH <sup>~</sup> DEH: ĐÑÒÓÔÔÕÖXØÙÚÛÜÝÞß EOH ~ EFH: àáâãäåæçèéêëìíîï FØH ~ FFH: ðñòóôõö÷øùúûüýþÿ

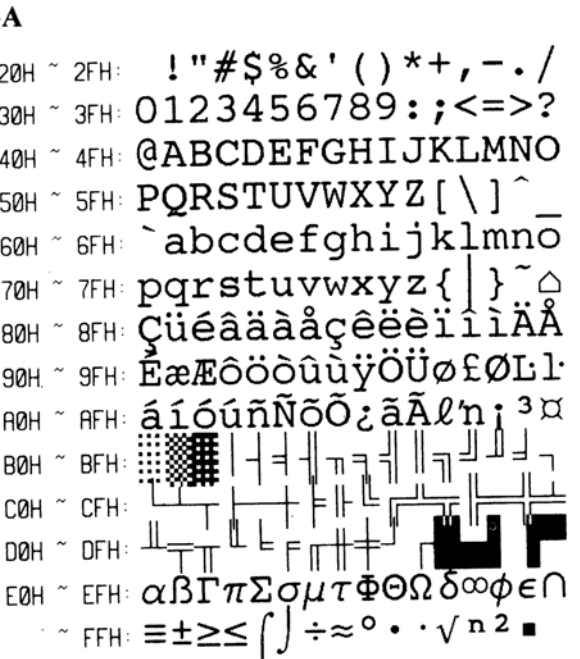

 $PC-$ 

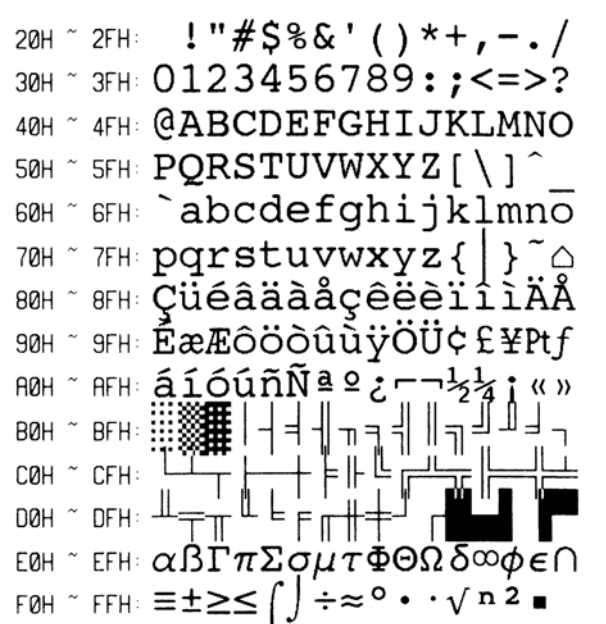

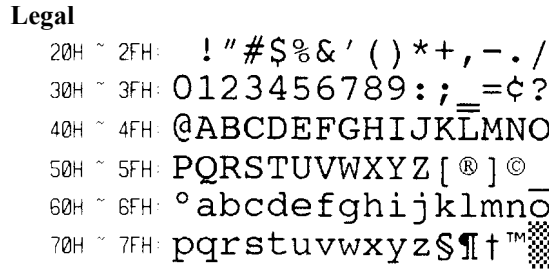

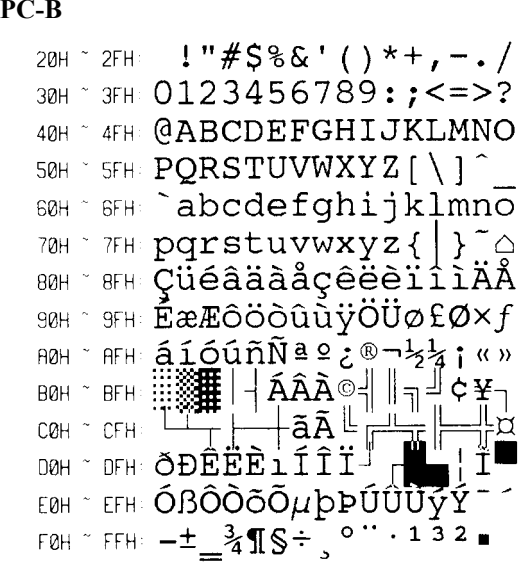

20H  $\degree$  2FH:  $!$  "#\$%&' ( ) \* + , - . / 30H ~ 3FH: 0123456789:; <= >? 40H ~ 4FH: @ABCDEFGHIJKLMNO  $50H \degree$   $5FH \degree$  PQRSTUVWXYZ[\]<sup>^</sup> 60H SEH Abcdefghijklmno 70H ~ 7FH: pqrstuvwxyz{|}~△ **BOH**  $\sim$  **8FH:** ABTAEZHOIKAMNEOII 90H ~ 9FH: PΣΤΥΦΧΨΩαΒΥδεζηθ **ROH** " RFH *ι ηλμν* ξοπρος τυφχψ **BØH**  $BFH \ :: \ :: \$  $\tilde{C}$  CFH: COH  $DFH$ DØH  $\mathsf{EOM}$   $\tilde{\mathsf{C}}$  EFH:  $\omega \alpha \in \mathfrak{H}$   $\mathfrak{C}$   $\mathfrak{C}$   $\mathfrak{C}$   $\mathfrak{O}$   $\mathfrak{V}$   $\omega \alpha \text{AEHTOY}$ FOH  $\sim$  FFH:  $\Omega \pm \geq \leq \int \int \div \approx$   $\circ$  £¥ $\sqrt{n^2}$  = **Russian** 20H ~ 2FH:  $!$  "#\$%&' ( ) \* + , - . / 30H ~ 3FH: 0123456789:; <= >? 40H ~ 4FH: @ABCDEFGHIJKLMNO 50H ~ 5FH: PQRSTUVWXYZ [\] ^ 60H \* 6FH <sup>\*</sup> abcdefghijklmno 70H  $\degree$  7FH:  $pqrstuvwxyz$  { | }  $\degree$   $\circ$ **ВОН** \* ВГН: АБВГДЕЖЗИЙКЛИНОП **9FH: РСТУФХЦЧШЩЪЫЬЗЮЯ 90H АОН " АFH: Абвгдежзийклмноп**  $BFH:$ ::: **BØH**  $\neg$ CFH COH **DFH DØH** ЕОН " ЕГН: **РСТУФХЦЧШЩЪЫЬЗЮЯ**  $\div \approx 0$   $\cdot \sqrt{n/2}$ FOH  $\tilde{r}$  FFH:  $\tilde{E}$ ë $\geq$  $\leq$  $\int$ 

### **Greek Internal Bar Codes Internal Bar Codes**

This PPLA supports 20 one dimensional bar codes and 2 two dimensional bar codes.

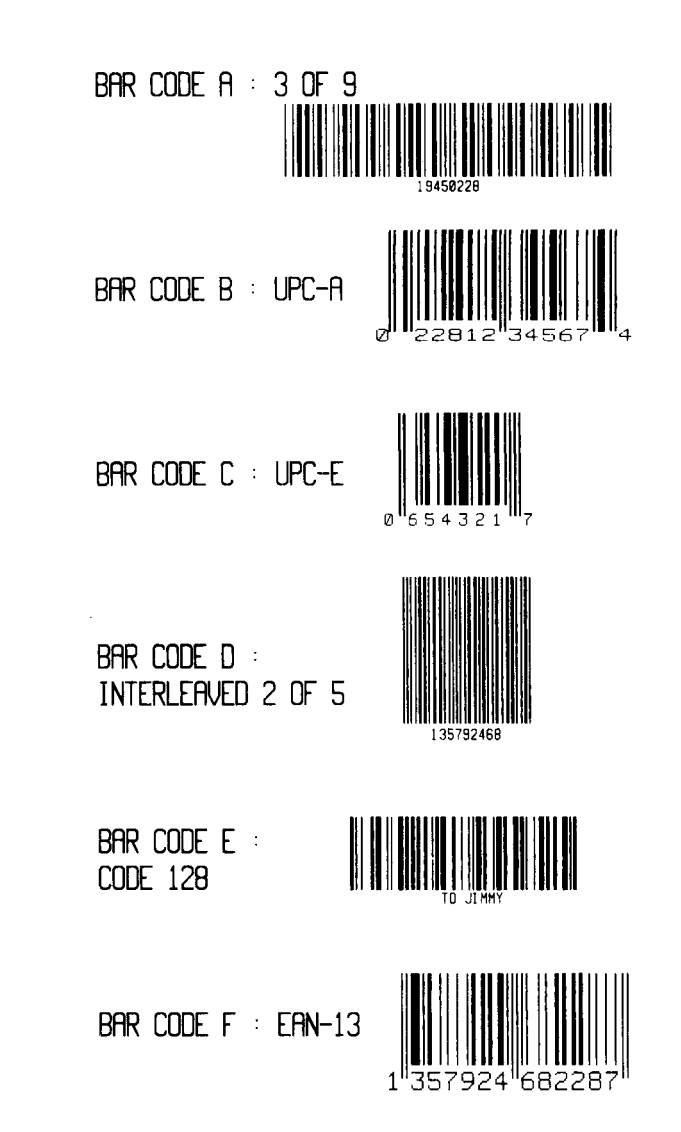

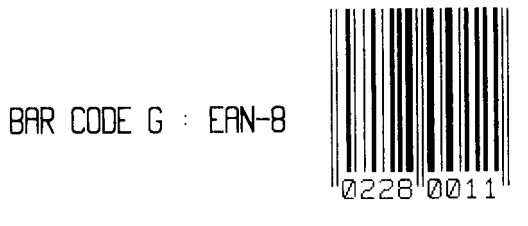

BAR CODE H : HBIC

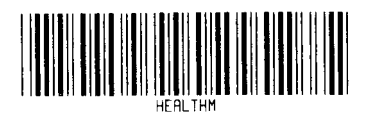

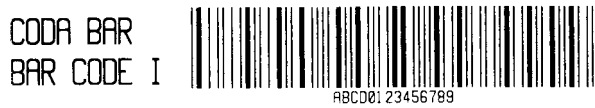

BAR CODE J : I25 WITH CHECKSUM

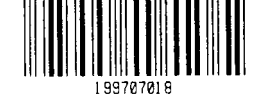

BAR CODE  $K$  : PLESSEY

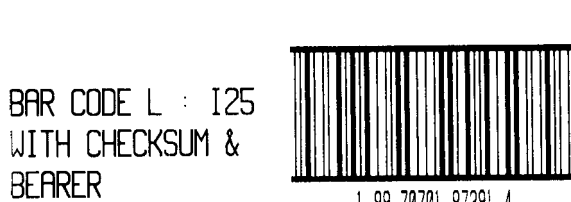

1 99 70701 87391 4

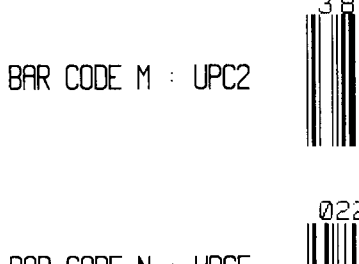

BAR CODE  $N$  : UPC5

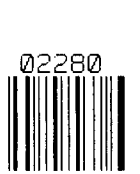

BAR CODE P : **POSTNET Taillidatdulaillioluilloill** 

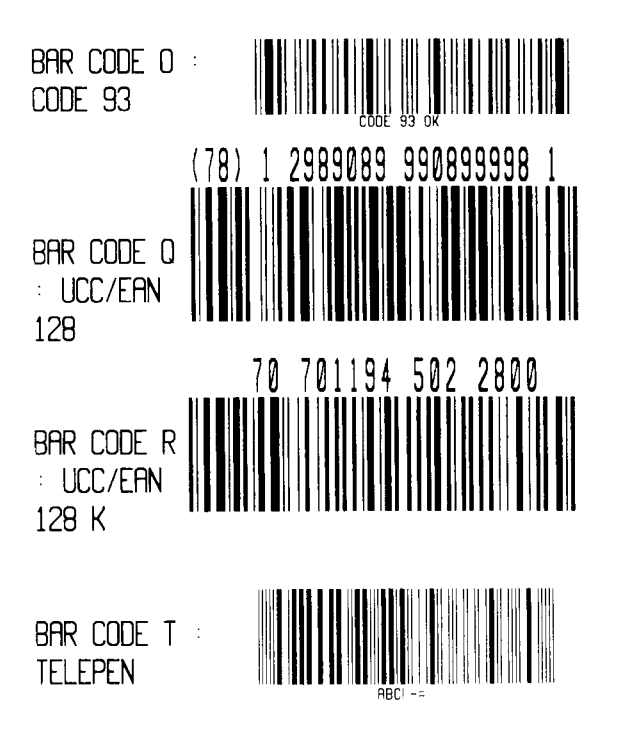

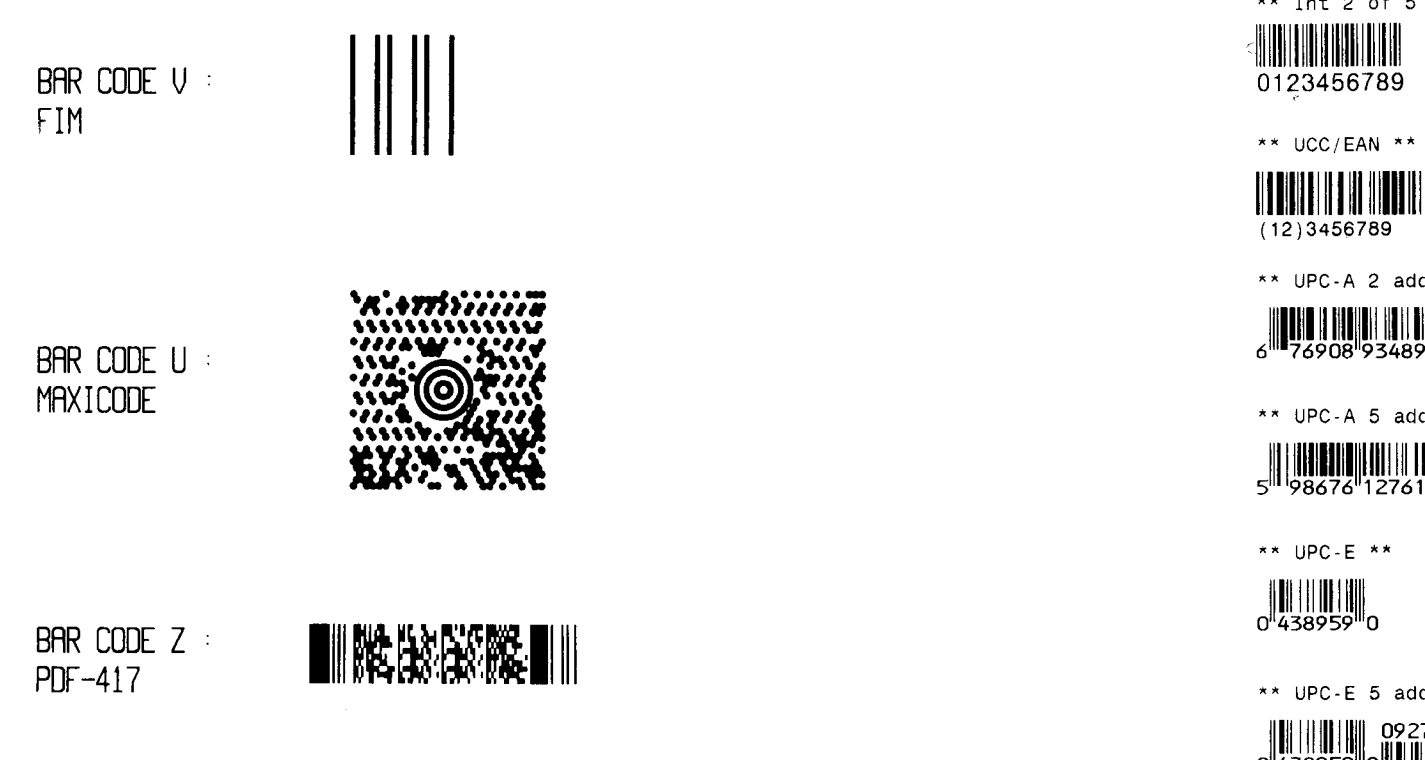

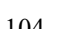

\*\* Int 2 of 5 \*\* \*\* Postnet \*\*

-Monadhdahalahdalahdal

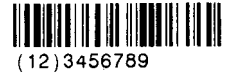

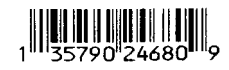

 $***$  UPC-A  $**$ 

\*\* UPC-A 2 add-on \*\*

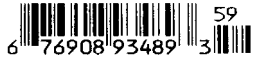

\*\* UPC-A 5 add-on \*\*

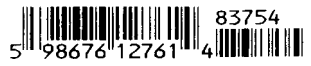

\*\* UPC-E 2 add-on \*\*

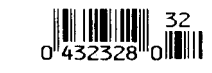

\*\* UPC-E 5 add-on \*\*

\*\* UPC I25 \*\*

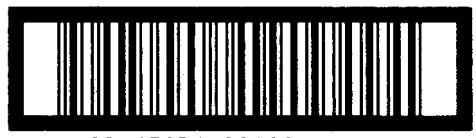

1 23 45678 90122 4

\*\* Maxi Code \*\*

\*\* PDF-417 \*\*

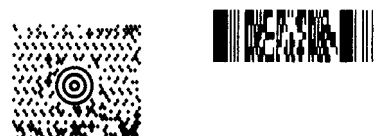